# ASDM يف نمآلا ليمعلا ASA2/IKEv نيوكت CERT ةقداصم ؛& AAA مادختساب

# تايوتحمل<mark>ا</mark>

ةمدقملا <u>ةيساسألI تابلطتملI</u> تابلطتملا ةمدختسملا تانوكملا ةكبشلل يطيطختلا مسرلا تاني وكتل**ا** ASDM يف نيوكتلا VPN تاجلاعم حتف 1. ةوطخلا لاصتالا فيرعت فلم فيرعت 2. ةوطخلا VPN تالوكوتورب 3. ةوطخلا ليمعلا روص 4. ةوطخلا ةقداصملا بيلاسأ 5. ةوطخلا SAML نيوكت 6. ةوطخلا ليمعلا ناونع نييعت 7. ةوطخلا تاكبشلا ءامسأ ليلحت مداوخ 8. ةوطخلا NAT ءافعإ 9. ةوطخلا ءالمعلل نمآ رشن 10. ةوطخلا تادادعإلا ظفح 11. ةوطخلا هريدصتو نمآلا ليمعلا فيرعت فلم ديكأت 12. ةوطخلا نمآلا ليمعلا فيرعت فلم ليصافت ديكأت 13. ةوطخلا CLI ASA يف تادادعإلا ديكأت 14. ةوطخلا ريفشت ةيمزراوخ ةفاضإ 15. ةوطخلا Windows مداخ يف نيوكتلا ISE يف نيوكتلا زاهج ةفاضإ 1. ةوطخلا Directory Active ةفاضإ 2. ةوطخلا ةيوهلا ردصم ةلسلس ةفاضإ 3. ةوطخلا جهن ةعومجم ةفاضإ 4. ةوطخلا <mark>ةقداصمل اجهن ةفاض ا 5. أوطخل</mark> ليوختلا جهن ةفاضإ 6. ةوطخلا ةحصلا نم ققحتلا 1PC 10Win ىلإ نمآلا ليمعلا فيرعت فلم خسنا 1. ةوطخلا VPN لاصتا ءدب 2. ةوطخلا ASA ىلع Syslog ديكأت 3. ةوطخلا ASA ىلع IPsec لمع ةسلج ديكأت 4. ةوطخلا <u>Live لجس ديكأت .5 ةوطخل</u> ا<u>هحال صاو ءاطخأل افاش كت س</u> VPN لاصتا ءدب 1. ةوطخلا CLI يف Syslog ديكأت 2. ةوطخلا عجرملا

# ةمدقملا

مادختساب ASA ىلء IKEv2 ربع نمآلI ليمعلا نيوكتل ةمزالJا تاوطخلI دنتسملI اذه فصي .ةداهشلا ةقداصمو AAA مادختساب ASDM

# ةيساسألا تابلطتملا

## تابلطتملا

:ةيلاتلا عيضاوملاب ةفرعم كيدل نوكت نأب Cisco يصوت

- (ISE (Cisco نم ةيوهلا تامدخ كرحم نيوكت •
- Cisco نم (ASAv (ةلدعملا ةيرهاظلا نامألا ةزهجأ نيوكت •
- Cisco نم (ASDM (ةلدعملا نامألا ةزهجأ ريدم نيوكت •
- VPN ةقداصم قفدت •

## ةمدختسملا تانوكملا

:ةيلاتالا ةيداملا تانوكملاو جماربال تارادصإ ىلإ دنتسملا اذه يف ةدراولا تامولعملا دنتست

- جمانرب حيحصتلا Identity Services Engine Virtual 3.3 1
- 21(2)9.20 فيكتلل لباقلا يرهاظلا نامألا زاهج •
- Adaptive Security Device Manager 7.20(2)
- Cisco Secure Client 5.1.3.62
- 2016 Server Windows ليغشتلا ماظن •
- 10 Windows ليغشتلا ماظن •

.ةصاخ ةيلمعم ةئيب يف ةدوجوملI ةزهجألI نم دنتسملI اذه يف ةدراولI تامولعملI ءاشنإ مت تناك اذإ .(يضارتفا) حوسمم نيوكتب دنتسملI اذه يف ةمدختسُملI ةزهجألI عيمج تأدب .رمأ يأل لمتحملا ريثأتلل كمهف نم دكأتف ،ليغشتلا ديق كتكبش

# ةكبشلل يطيطختلا مسرلا

.دنتسملا اذه لاثمل همادختسإ متي يذل ططخمل قروصلا هذه ضرعت

متي يذلاو ،ad.rem-system.com وه 2016 Windows Server يلء مني وكت مت يذل اللجمل مسا .دنتسملا اذه يف لاثمك همادختسإ

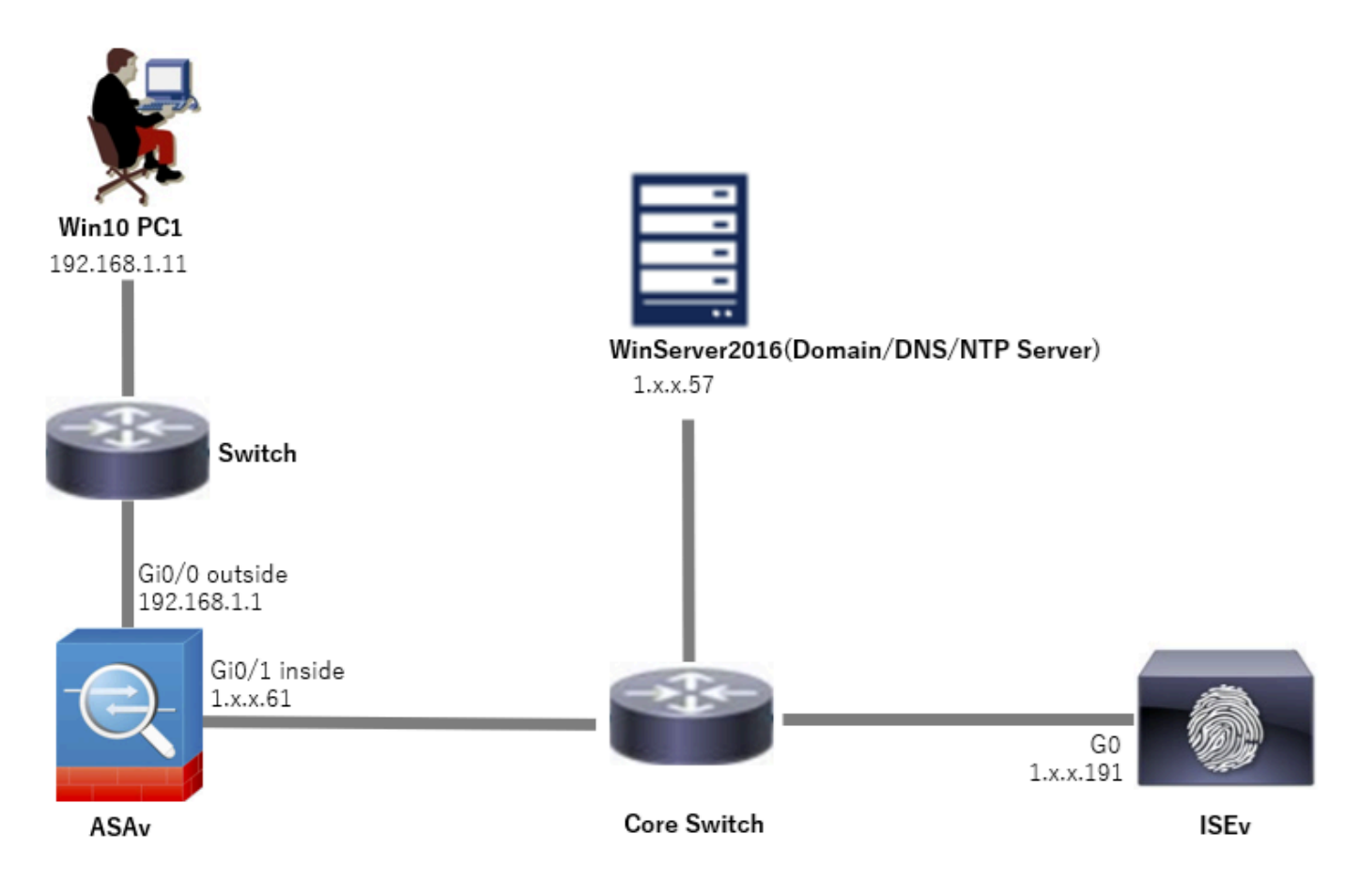

ةكبشلل يطيطختلا مسرلا

## تانيوكتلا

### ASDM يف نيوكتلا

#### VPN تاجلاعم حتف 1. ةوطخلا

### .نمآل ليءمع لاب ةصاخلا VPN ةكبش جلاعم قوف رقنا ،VPN تاجلاعم < تاجلاعمل علىإ لقتنا

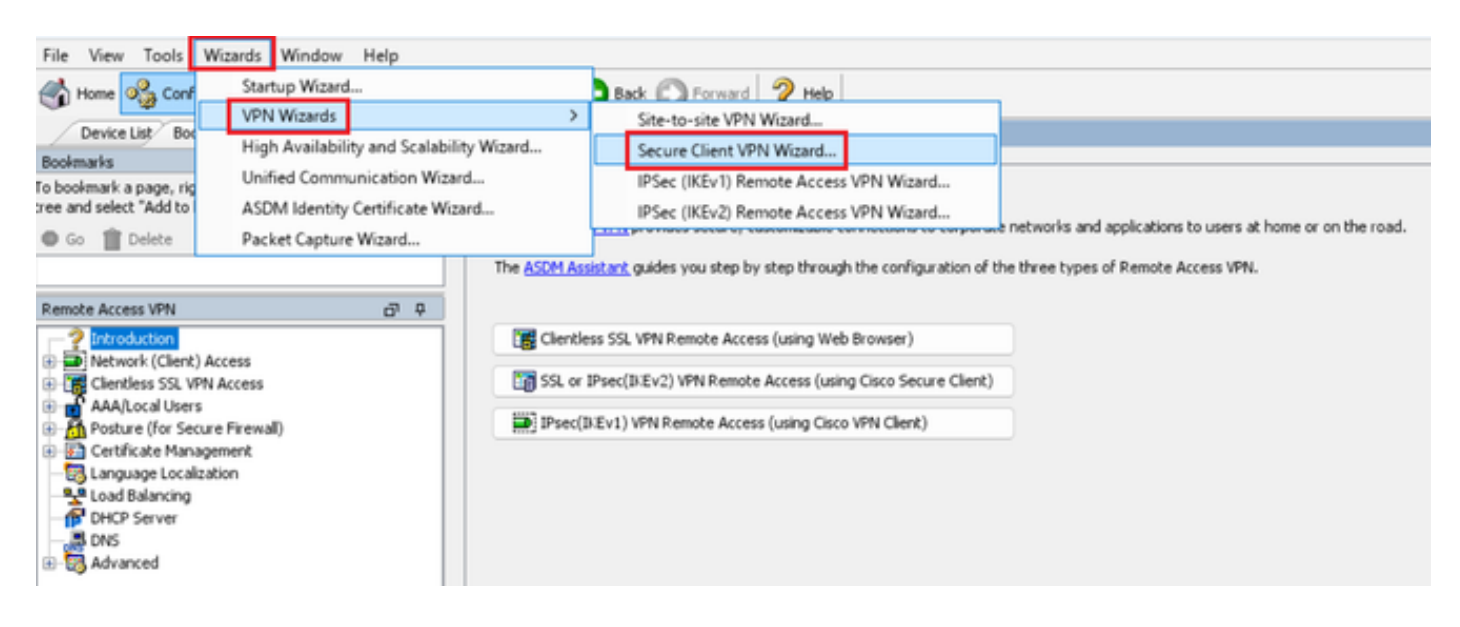

#### .(يلاتلا) Next قوف رقنا

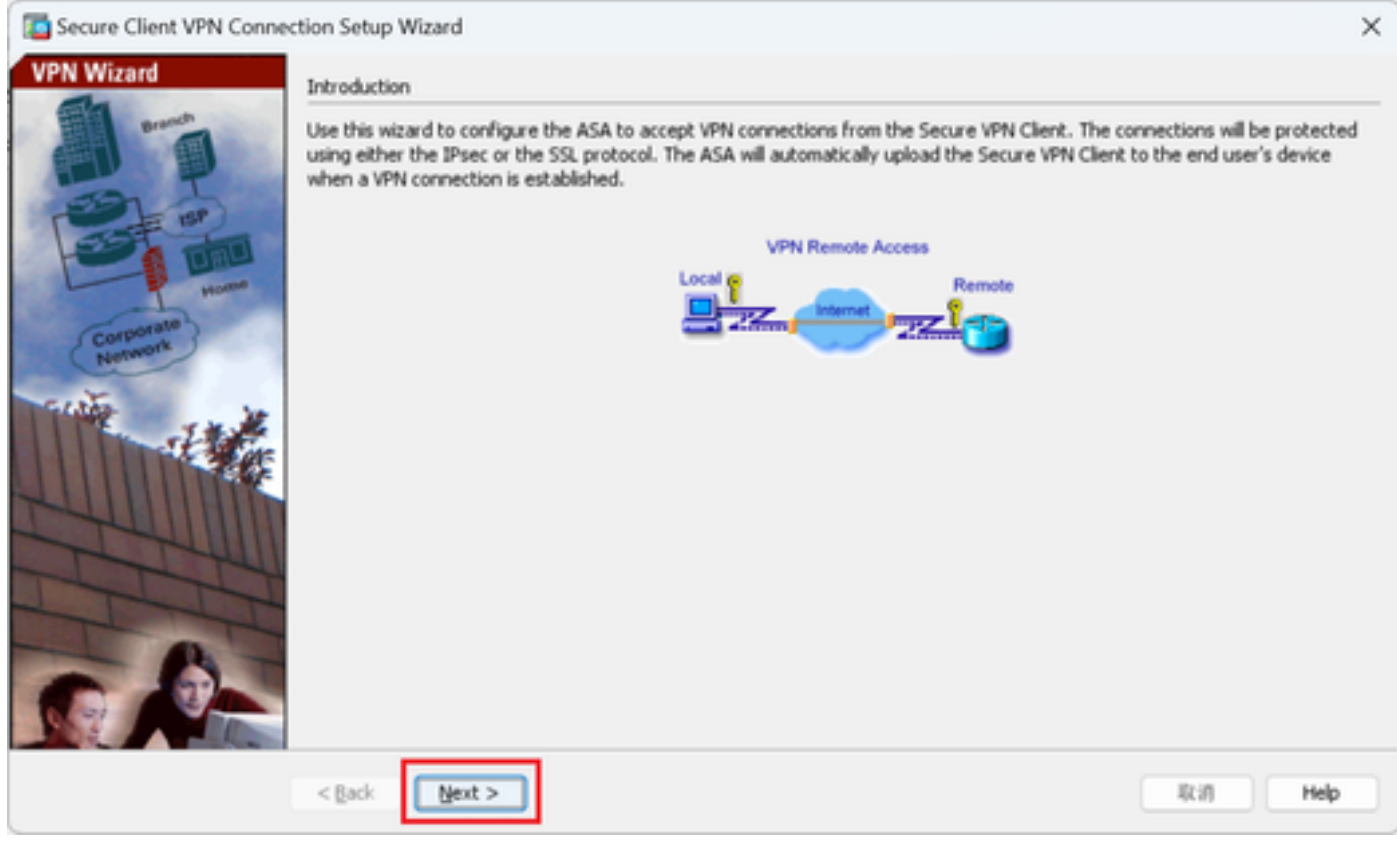

يلاتلا رزلا قوف رقنا

لاصتالا فيرعت فلم فيرعت 2. ةوطخلا

.لاصتالا فيرعت فلمل لاخدإلا تامولعم grp-tunnel-ips-vpn :لاصتالا فيرعت فلم مسا جراخ : VPN ىلإ لوصولا ةهجاو

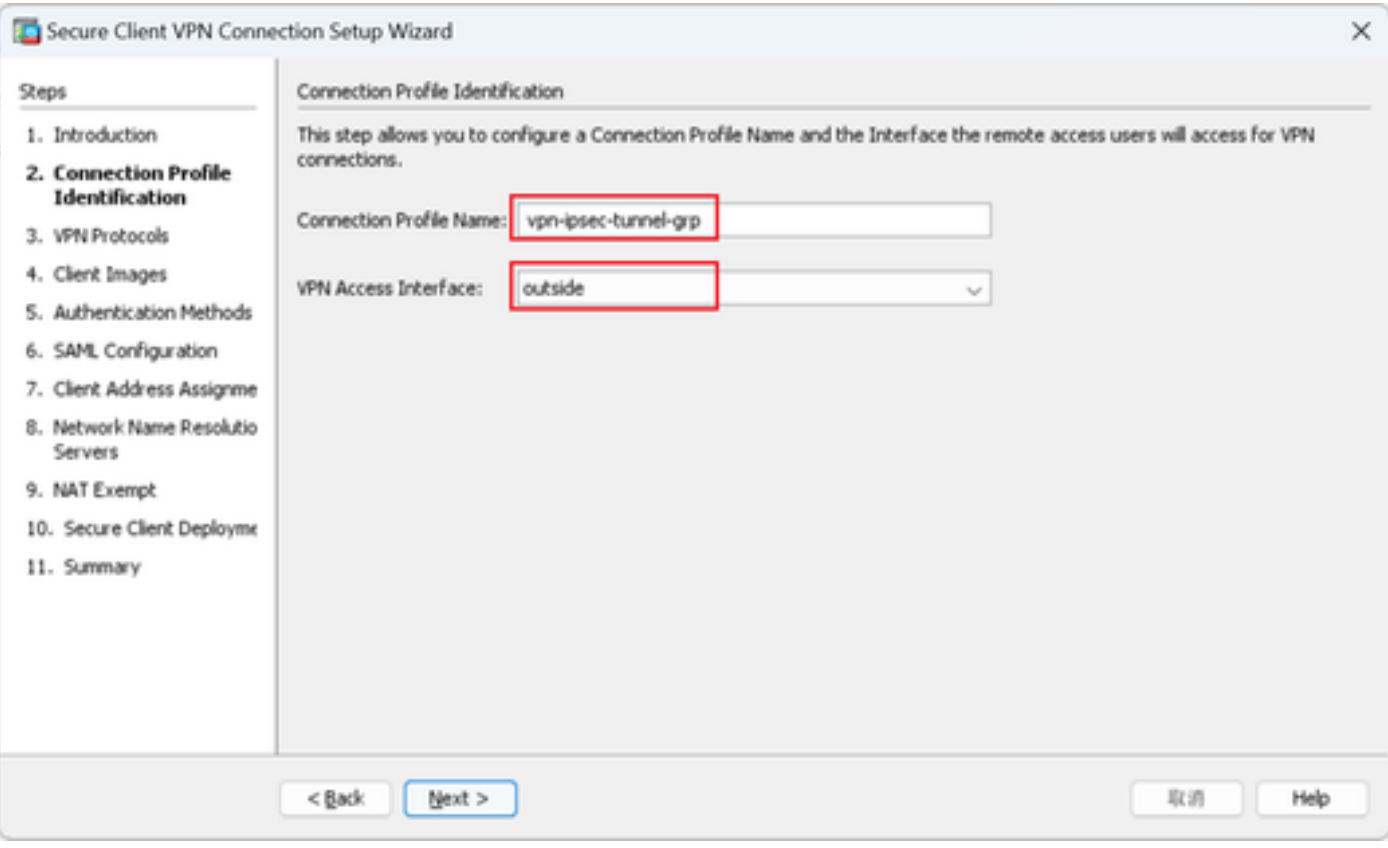

لاصتالا فيرعت فلم فيرعت

#### VPN تالوكوتورب 3. ةوطخلا

## .ةديدج ايتاذ ةعقوم ةداهش ةفاضإل ةفاضإ رز قوف رقنا ،IPsec ددح

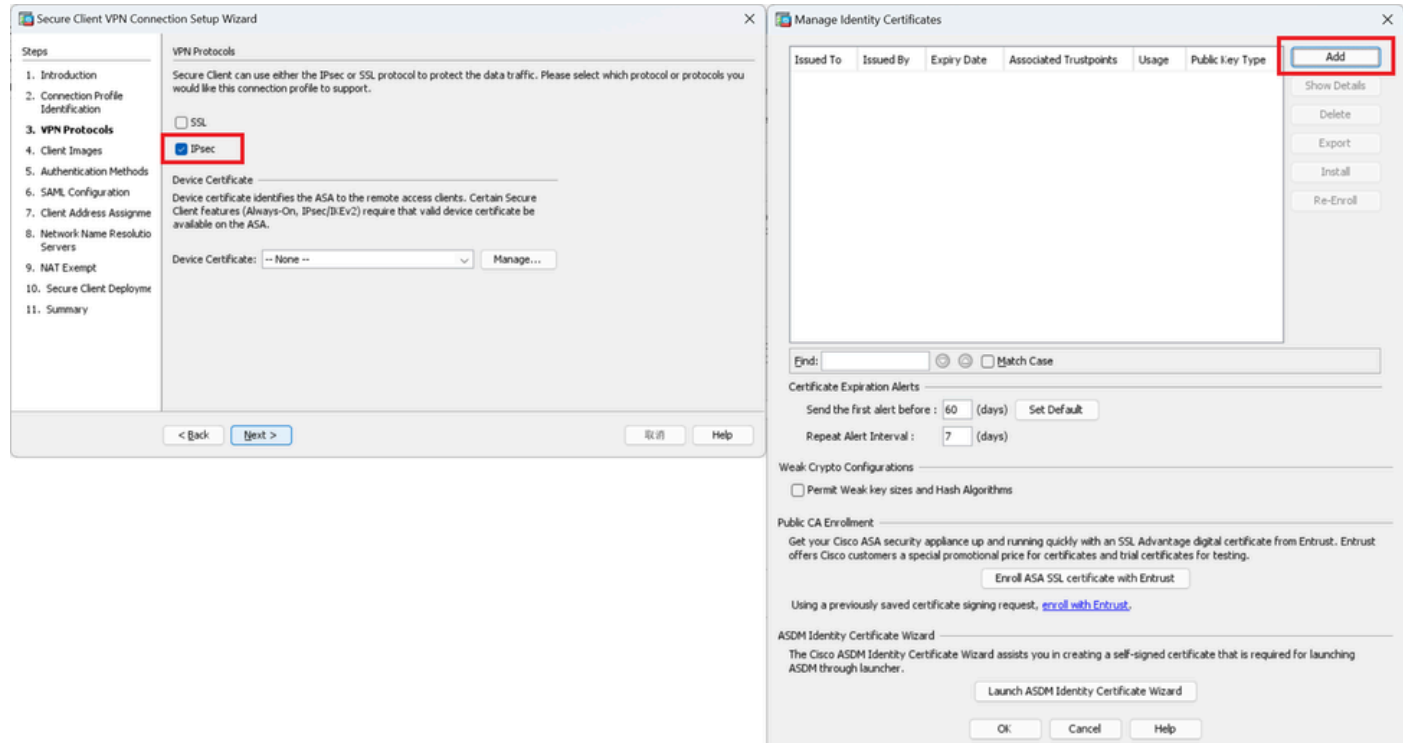

## .ايتاذ ةعقوملا ةداهشلل تامولعم لاخدإ

مسا TrustPoint: vpn-ipsEc-TrustPoint

### KP-IPSec : حيتافملا جوز

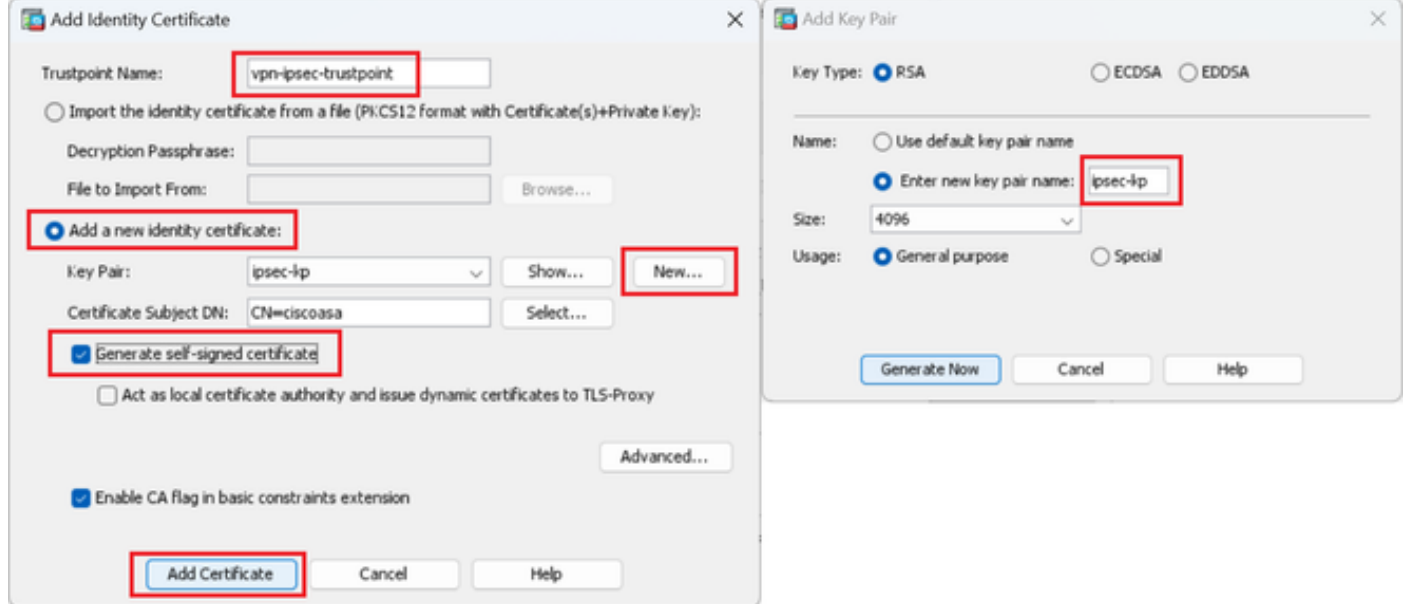

ايتاذ ةعقوملا ةداهشلا ليصافت

### .رز كلذ دعب تقطقط ،VPN تالوكوتورب دادعإ ةيلمعلا تدكأ

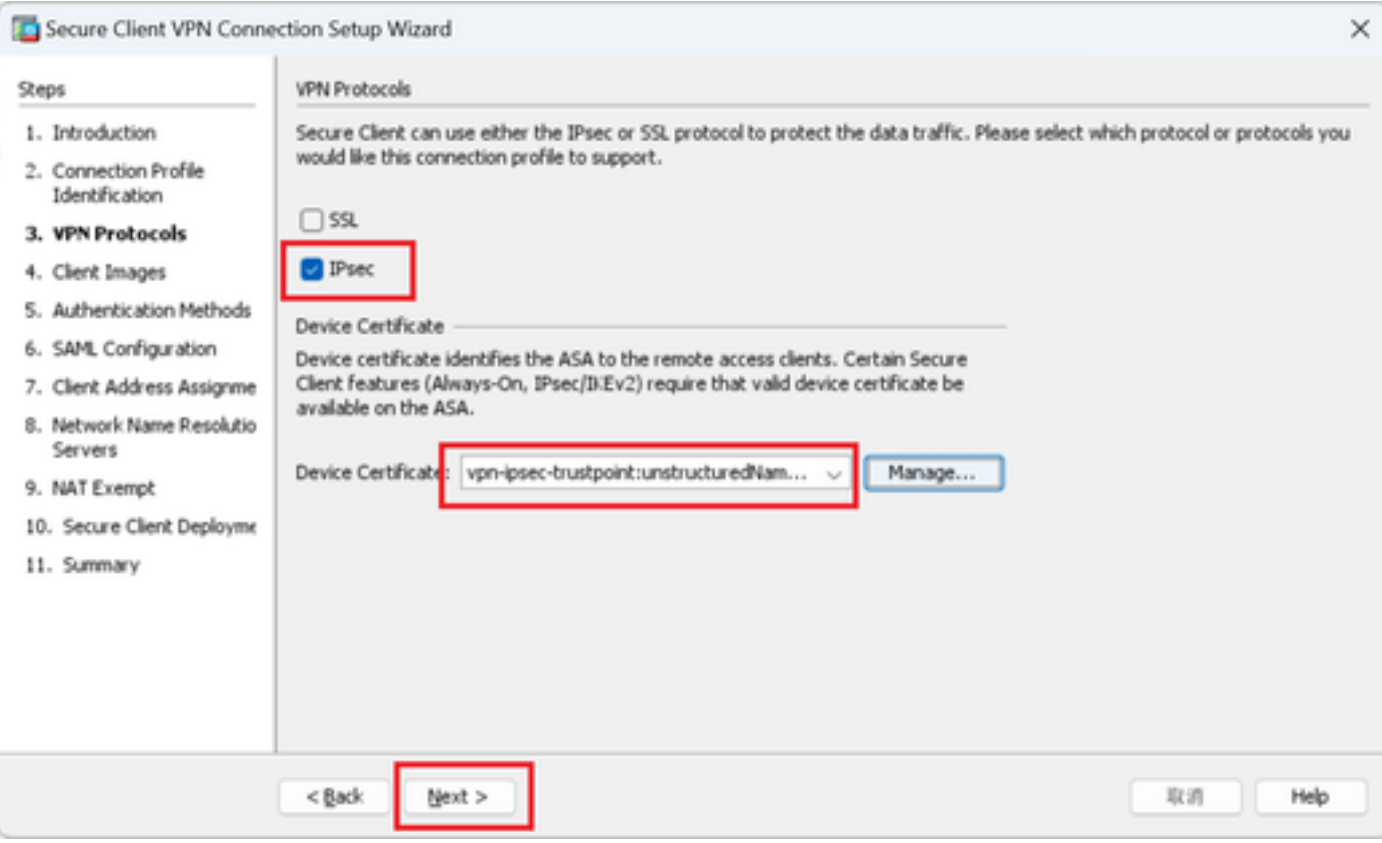

VPN لوكوتورب تادادعإ ديكأت

#### ليمعلا روص 4. ةوطخلا

#### .يلاتلا رزلا قوف رقنا ،ةنمآ ليمع ةروص ةفاضإل رز ةفاضإ قوف رقنا

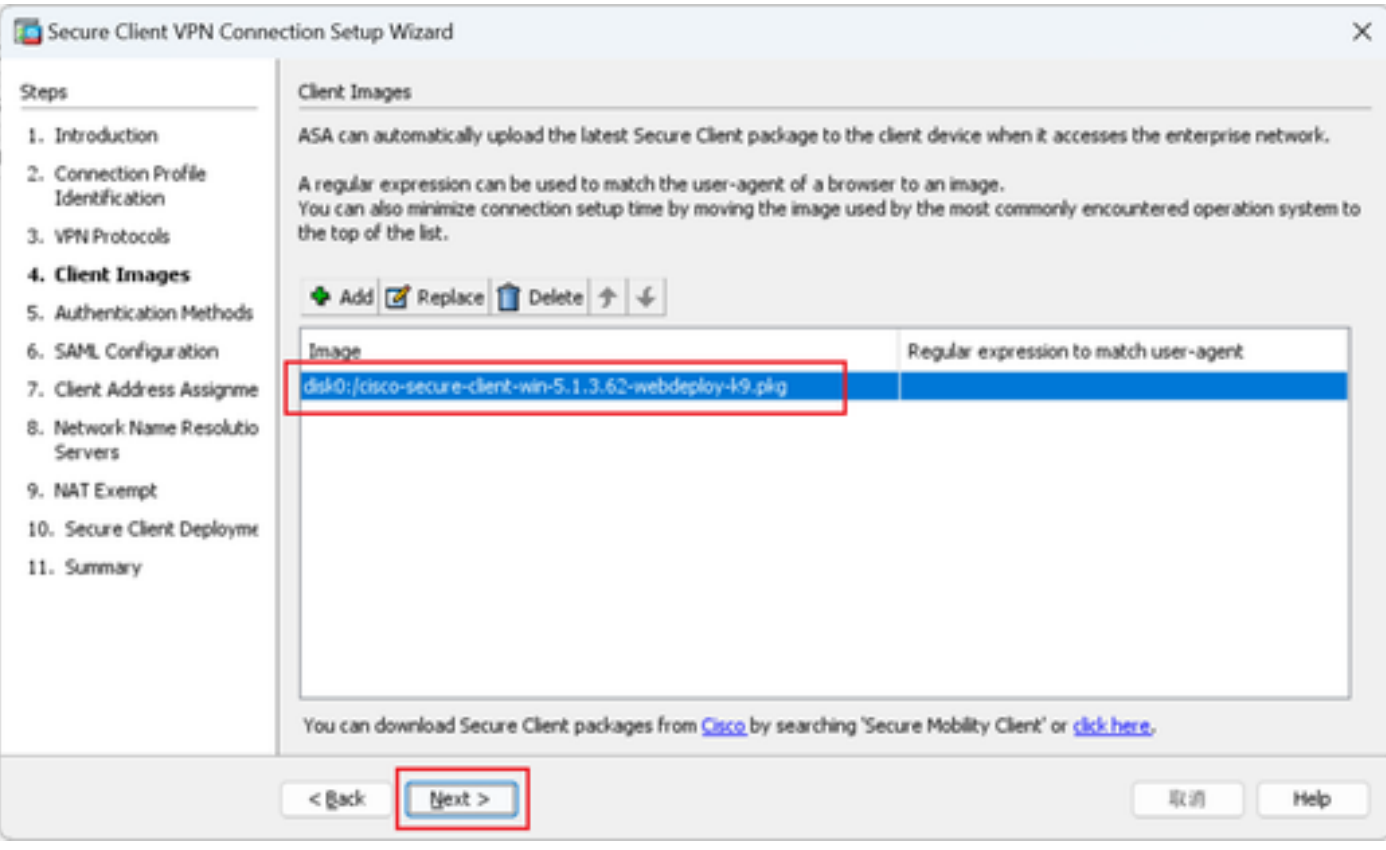

ليمعلا روص

ةقداصملا بيلاسأ 5. ةوطخلا

.يلاتلا رزلا قوف رقنا ،ديدج AAA مداخ ةفاضإل ديدج رز قوف رقنا

GRP-RADIUS : مداوخلا ةعومجم مسا

RADIUS :ةقداصملا لوكوتورب

ناونع IP مداخلل: 1.x.x.191

لخادلا : ةهجاولا

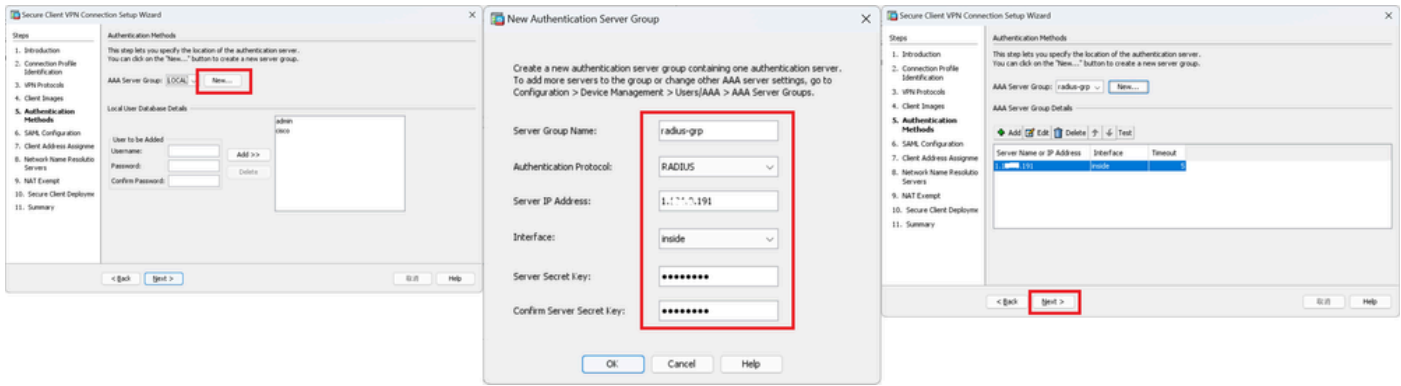

#### SAML نيوكت 6. ةوطخلا

#### .رز كلذ دعب تقطقط

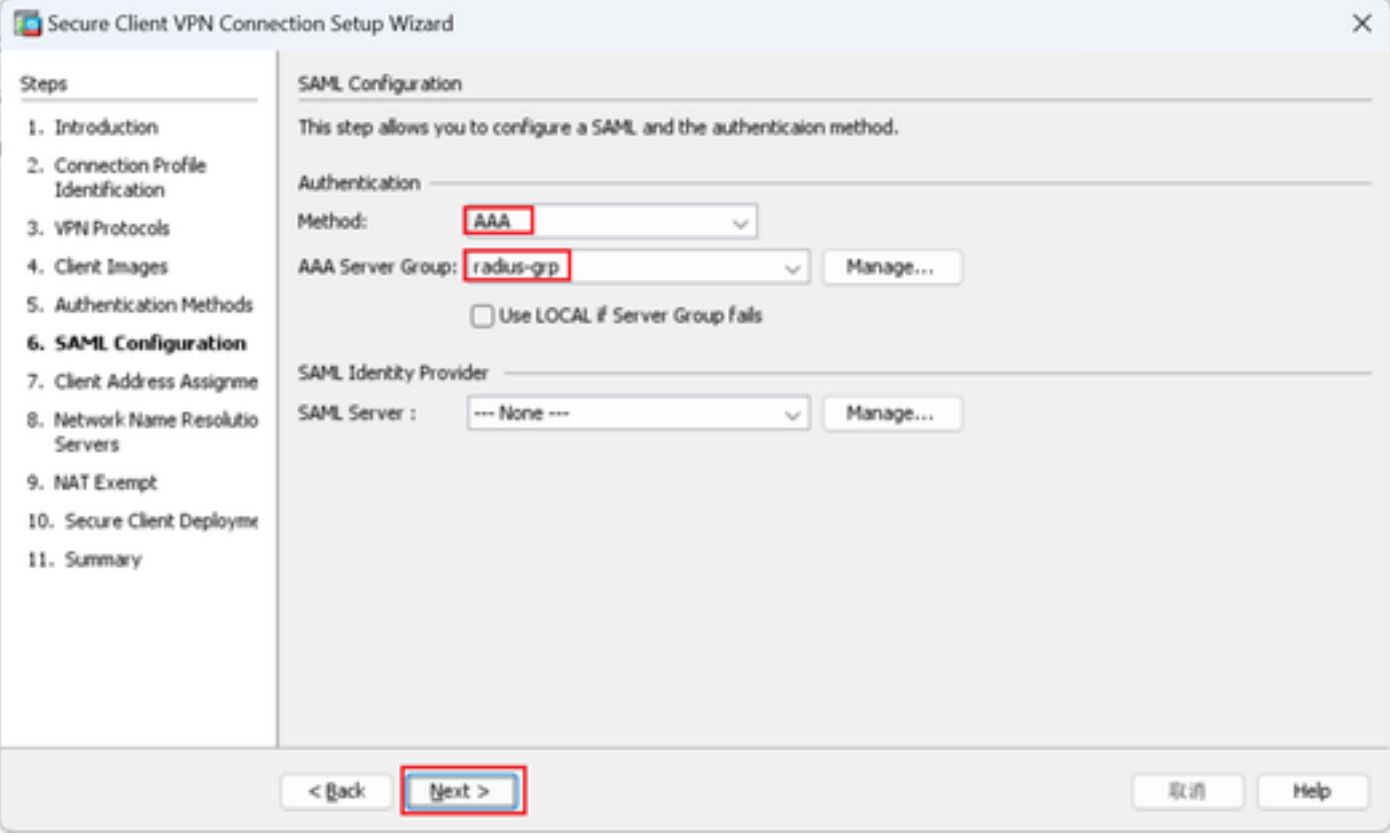

SAML نيوكت

ليمعلا ناونع نييعت 7. ةوطخلا

.يلاتلا رزلا قوف رقنا ،ديدج 4IPv عمجت ةفاضإل ديدج رز قوف رقنا

مسالا: VPN-IPSec-pool

172.16.1.20 :يلوألا IP ناونع

172.16.1.30 :IP ناونع ةياهن

255.255.255.0 :ةيعرفلا ةكبشلا عانق

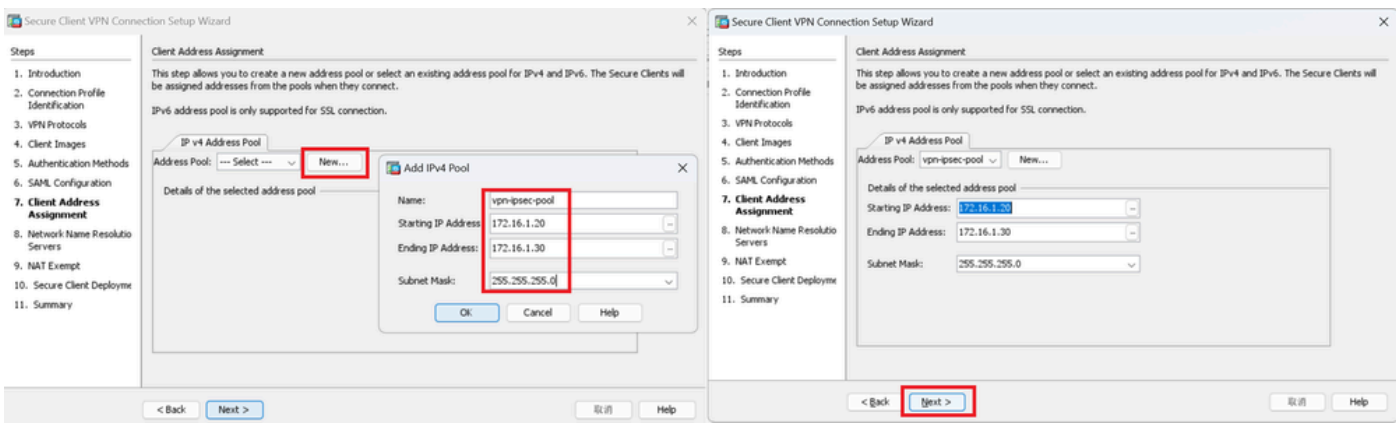

ليمعلا ناونع نييعت

## تاكبشلا ءامسأ ليلحت مداوخ 8. ةوطخلا

## .يلاتلا رزلا قوف رقنا ،لاجملاو DNS ل تامولعم لاخدإ

#### مداوخ DNS: 1.x.x.57

### مسا لاجملا: ad.rem-system.com

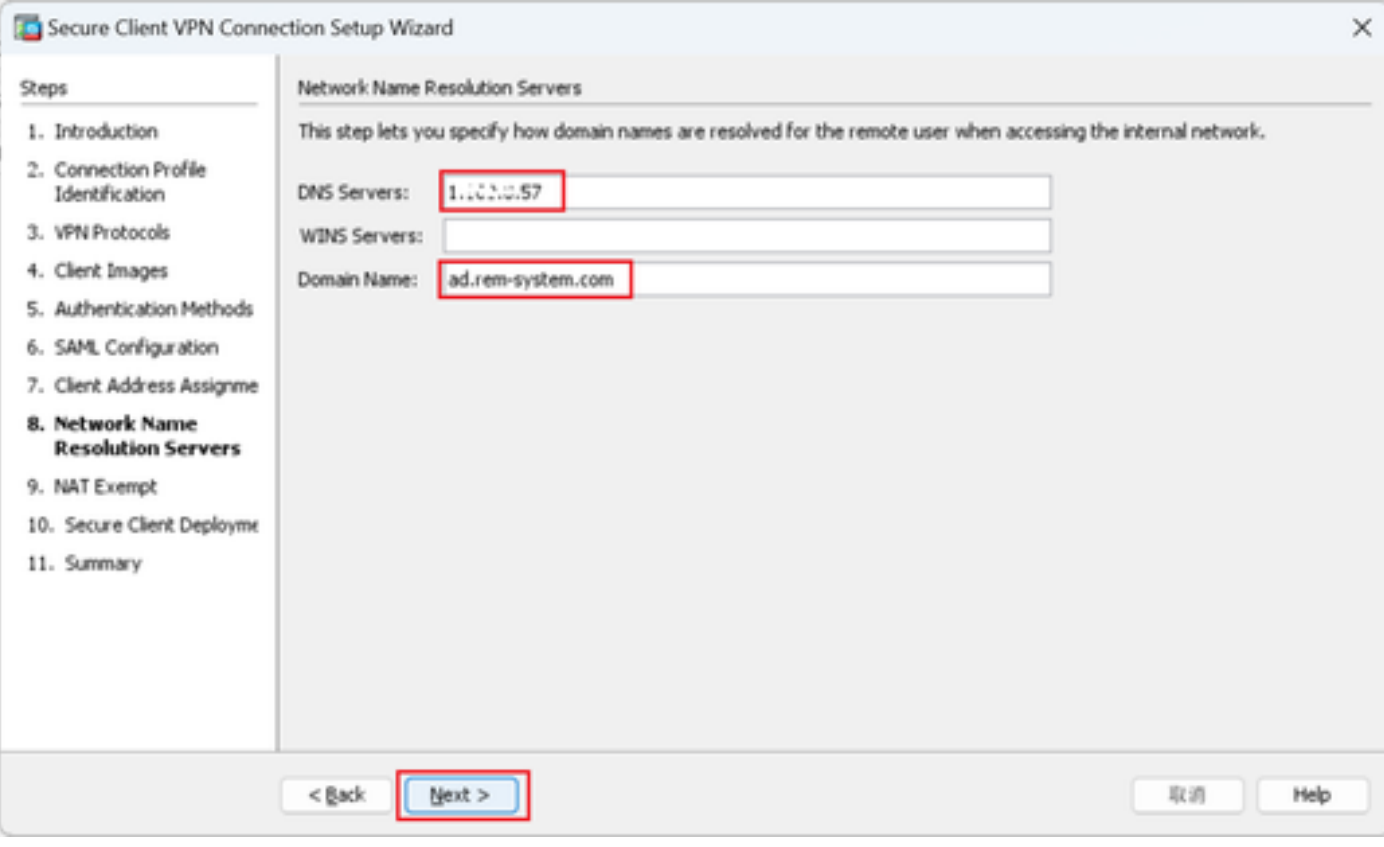

تاكبشلا ءامسأ ليلحت مداوخ

NAT ءافعإ 9. ةوطخلا

.رز كلذ دعب تقطقط

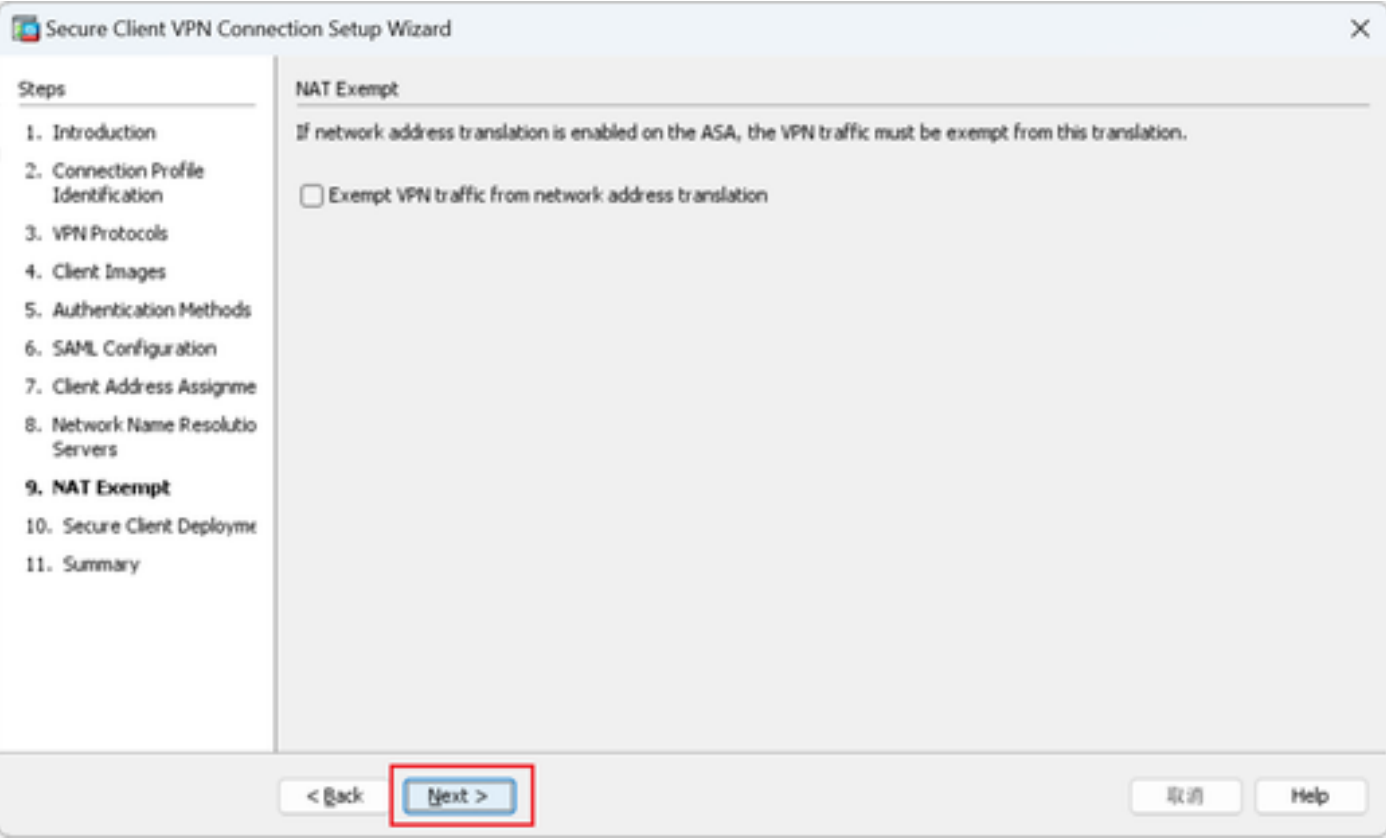

NAT ءافعإ

## ءالمعلل نمآ رشن 10. ةوطخلا

## .يلاتلا رزلا قوف رقنا ،بيولا ليغشتب حامسلا ددح

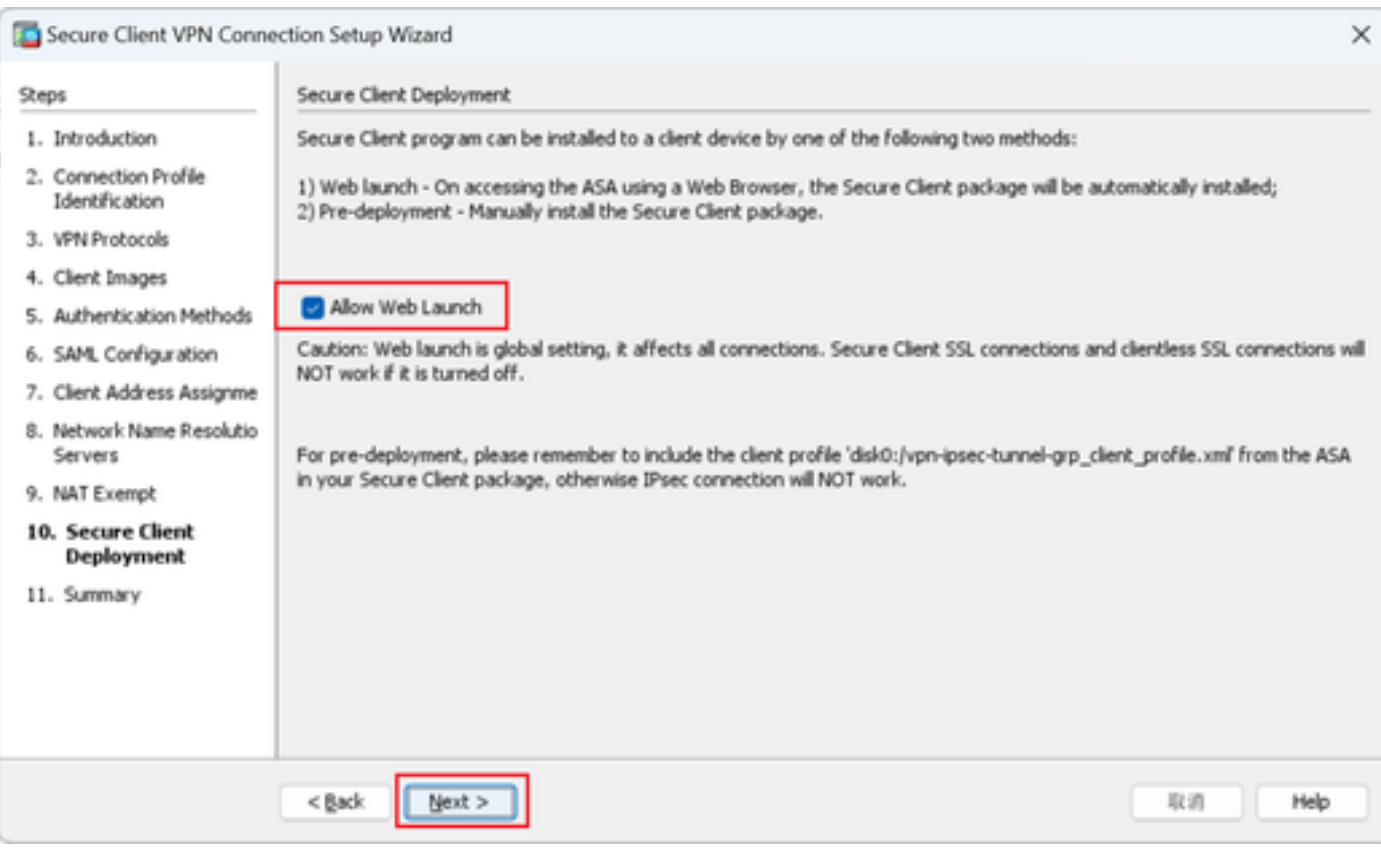

#### تادادعإلا ظفح 11. ةوطخلا

#### .دادعإ ةيلمعلا ظفحو رز زاجنإ تقطقط

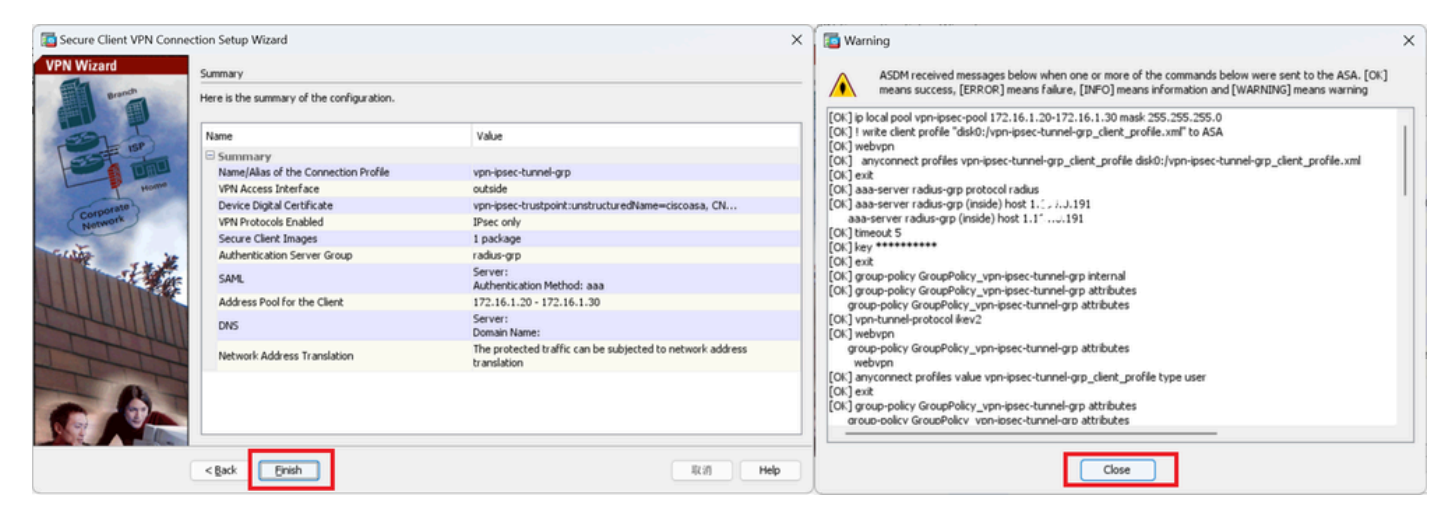

تادادعإلا ظفح

#### هريدصتو نمآلا ليمعلا فيرعت فلم ديكأت 12. ةوطخلا

Access) Client (Network) > دعب نع لوصولا) VPN Access Remote > نيوكتلا ىلإ لقتنا . ري رحت رز قوف رقنا ،Secure Client Profile < (ةكبشل| ىلإ لوصول|)

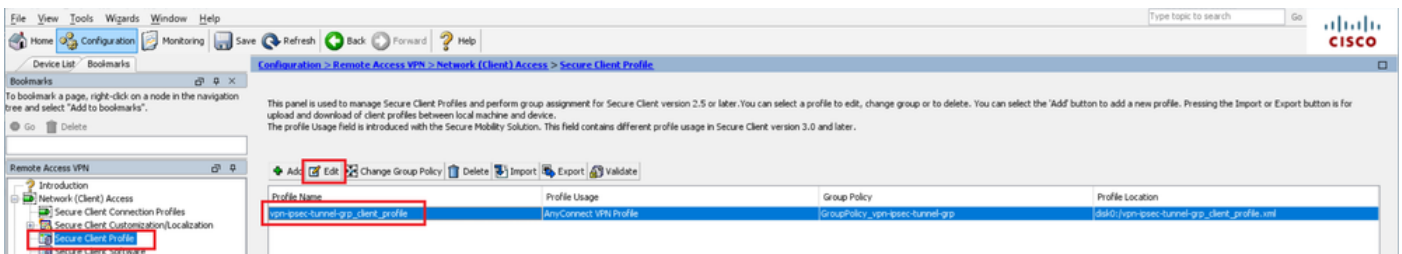

نمآ ليمع فيرعت فلم ريرحت

.فيرعتلا فلم ليصافت ديكأت

- 4IPv) IPsec (CiscoASA :) بولطم) ضرعلا مسا •
- 192.168.1.1 :IP ناونع وأ FQDN•
- IPsec :يساسألا لوكوتوربلا •

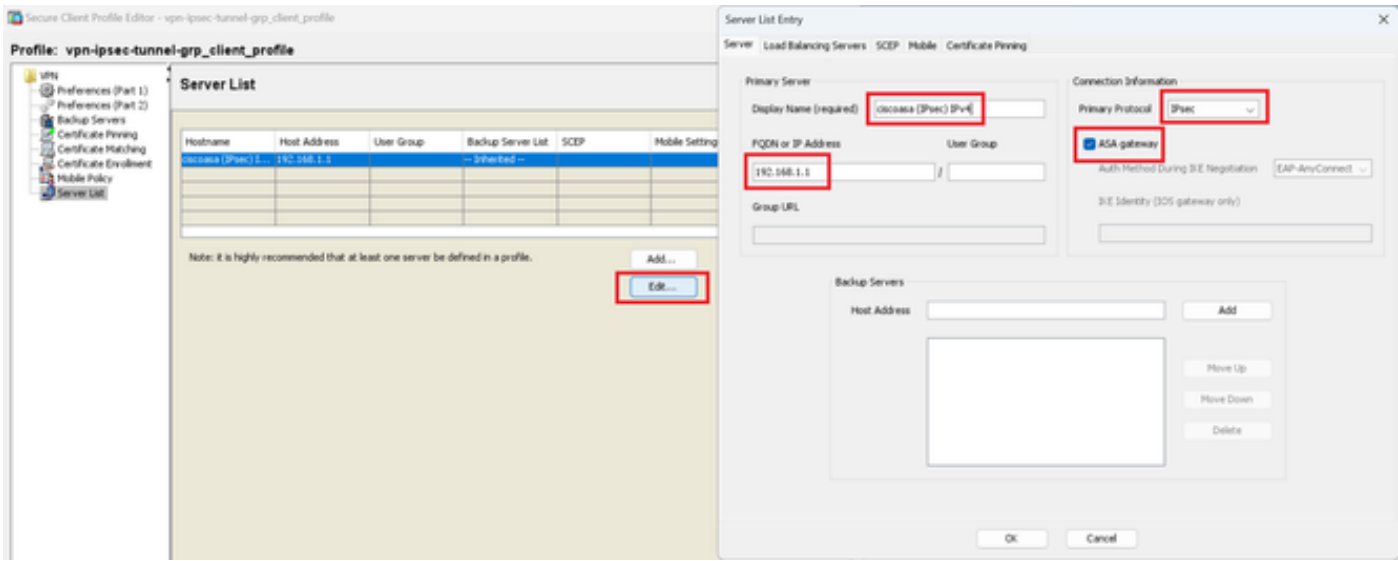

نمآلا ليمعلا فيرعت فلم ديكأت

#### .يلحملا رتوي بمكلا يلإ فيصوتال ري مصتال ري دصت رز يلع رقنا

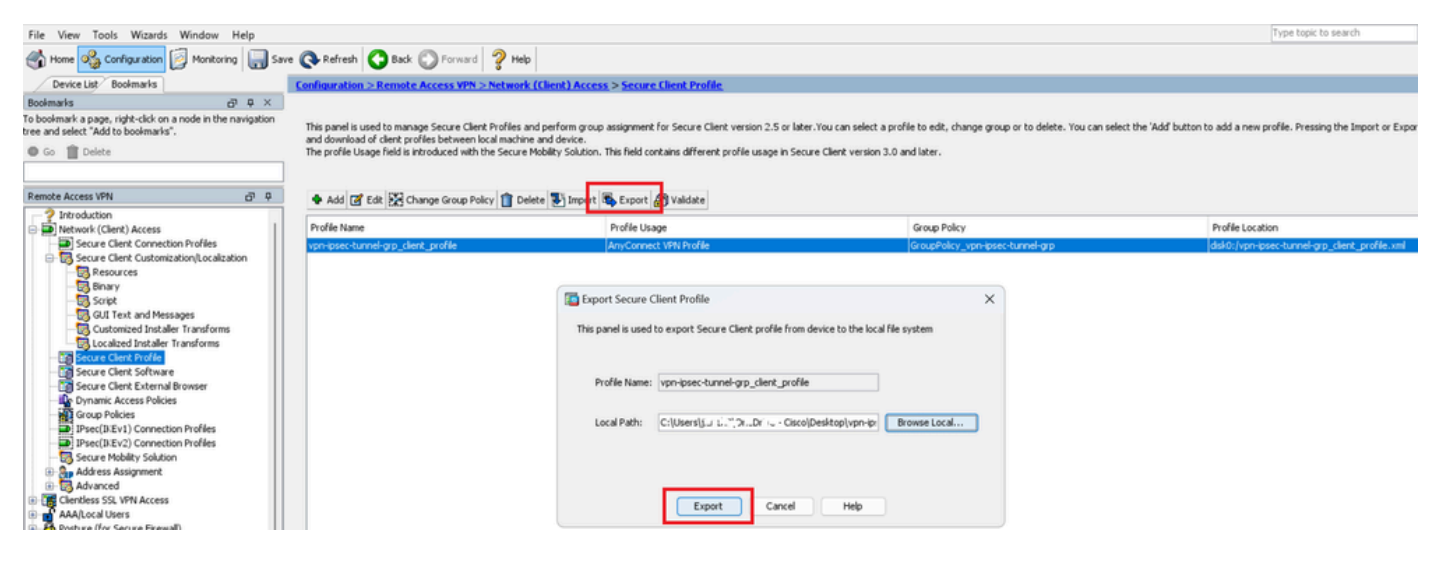

نمآلا ليمعلا فيرعت فلم ريدصت

#### نمآلا ليمعلا فيرعت فلم ليصافت ديكأت 13. ةوطخلا

يساسأل الوكوتوربال نأ نم دكأتو ،ضرعتسملا ةطساوب "نمآل اليمعل فيرعت فالم" حتف ا .IPsec وه فيضملل

```
▼<AnyConnectProfile xmlns="http://schemas.xmlsoap.org/encoding/">
 ▼<ServerList>
   ▼<HostEntry>
      <HostName>ciscoasa (IPsec) IPv4</HostName>
      <HostAddress>192.168.1.1</HostAddress>
      <PrimaryProtocol>IPsec</PrimaryProtocol>
    </HostEntry>
  </ServerList>
</AnyConnectProfile>
```
نمآلا ليمعلا فيرعت فلم ليصافت

#### CLI ASA يف تادادعإلا ديكأت 14. ةوطخلا

.ASA ل (CLI (رماوألا رطس ةهجاو يف ASDM ةطساوب اهؤاشنإ مت يتلا IPsec تادادعإ ديكأت

// Defines a pool of addresses ip local pool vpn-ipsec-pool 172.16.1.20-172.16.1.30 mask 255.255.255.0 // Defines radius server aaa-server radius-grp protocol radius aaa-server radius-grp (inside) host 1.x.x.191 timeout 5 // Define the transform sets that IKEv2 can use crypto ipsec ikev2 ipsec-proposal AES256 protocol esp encryption aes-256 protocol esp integrity sha-256 sha-1 crypto ipsec ikev2 ipsec-proposal AES192 protocol esp encryption aes-192 protocol esp integrity sha-256 sha-1 crypto ipsec ikev2 ipsec-proposal AES protocol esp encryption aes protocol esp integrity sha-256 sha-1 crypto ipsec ikev2 ipsec-proposal 3DES protocol esp encryption aes protocol esp integrity sha-256 sha-1 crypto ipsec ikev2 ipsec-proposal DES protocol esp encryption aes protocol esp integrity sha-256 sha-1 // Configures the crypto map to use the IKEv2 transform-sets crypto dynamic-map SYSTEM\_DEFAULT\_CRYPTO\_MAP 65535 set ikev2 ipsec-proposal AES256 AES192 AES 3DES DES crypto map outside\_map 65535 ipsec-isakmp dynamic SYSTEM\_DEFAULT\_CRYPTO\_MAP crypto map outside\_map interface outside // Defines trustpoint crypto ca trustpoint vpn-ipsec-trustpoint enrollment self subject-name CN=ciscoasa keypair ipsec-kp crl configure // Defines self-signed certificate crypto ca certificate chain vpn-ipsec-trustpoint certificate 6651a2a2 308204ed 308202d5 a0030201 02020466 51a2a230 0d06092a 864886f7 0d01010b ...... ac76f984 efd41d13 073d0be6 f923a9c6 7b quit // IKEv2 Policies crypto ikev2 policy 1 encryption aes-256 integrity sha256 group 5 prf sha256 lifetime seconds 86400 crypto ikev2 policy 10

encryption aes-192 integrity sha256 group 5 prf sha256 lifetime seconds 86400 crypto ikev2 policy 20 encryption aes integrity sha256 group 5 prf sha256 lifetime seconds 86400 crypto ikev2 policy 40 encryption aes integrity sha256 group 5 prf sha256 lifetime seconds 86400 // Enabling client-services on the outside interface crypto ikev2 enable outside client-services port 443 // Specifiies the certificate the ASA uses for IKEv2 crypto ikev2 remote-access trustpoint vpn-ipsec-trustpoint // Configures the ASA to allow Cisco Secure Client connections and the valid Cisco Secure Client images webvpn enable outside enable anyconnect image disk0:/cisco-secure-client-win-5.1.3.62-webdeploy-k9.pkg 1 anyconnect profiles vpn-ipsec-tunnel-grp\_client\_profile disk0:/vpn-ipsec-tunnel-grp\_client\_profile.xml anyconnect enable tunnel-group-list enable  $//$  Configures the group-policy to allow IKEv2 connections and defines which Cisco Secure Client profile group-policy GroupPolicy\_vpn-ipsec-tunnel-grp internal group-policy GroupPolicy\_vpn-ipsec-tunnel-grp attributes wins-server none dns-server value 1.x.x.57 vpn-tunnel-protocol ikev2 default-domain value ad.rem-system.com webvpn anyconnect profiles value vpn-ipsec-tunnel-grp\_client\_profile type user // Ties the pool of addressess to the vpn connection tunnel-group vpn-ipsec-tunnel-grp type remote-access tunnel-group vpn-ipsec-tunnel-grp general-attributes address-pool vpn-ipsec-pool authentication-server-group radius-grp default-group-policy GroupPolicy\_vpn-ipsec-tunnel-grp tunnel-group vpn-ipsec-tunnel-grp webvpn-attributes group-alias vpn-ipsec-tunnel-grp enable

ريفشت ةيمزراوخ ةفاضإ 15. ةوطخلا

2.IKEv جهن ىلإ 19 ةعومجملا فضأ ،ASA رماوأ رطس ةهجاو يف

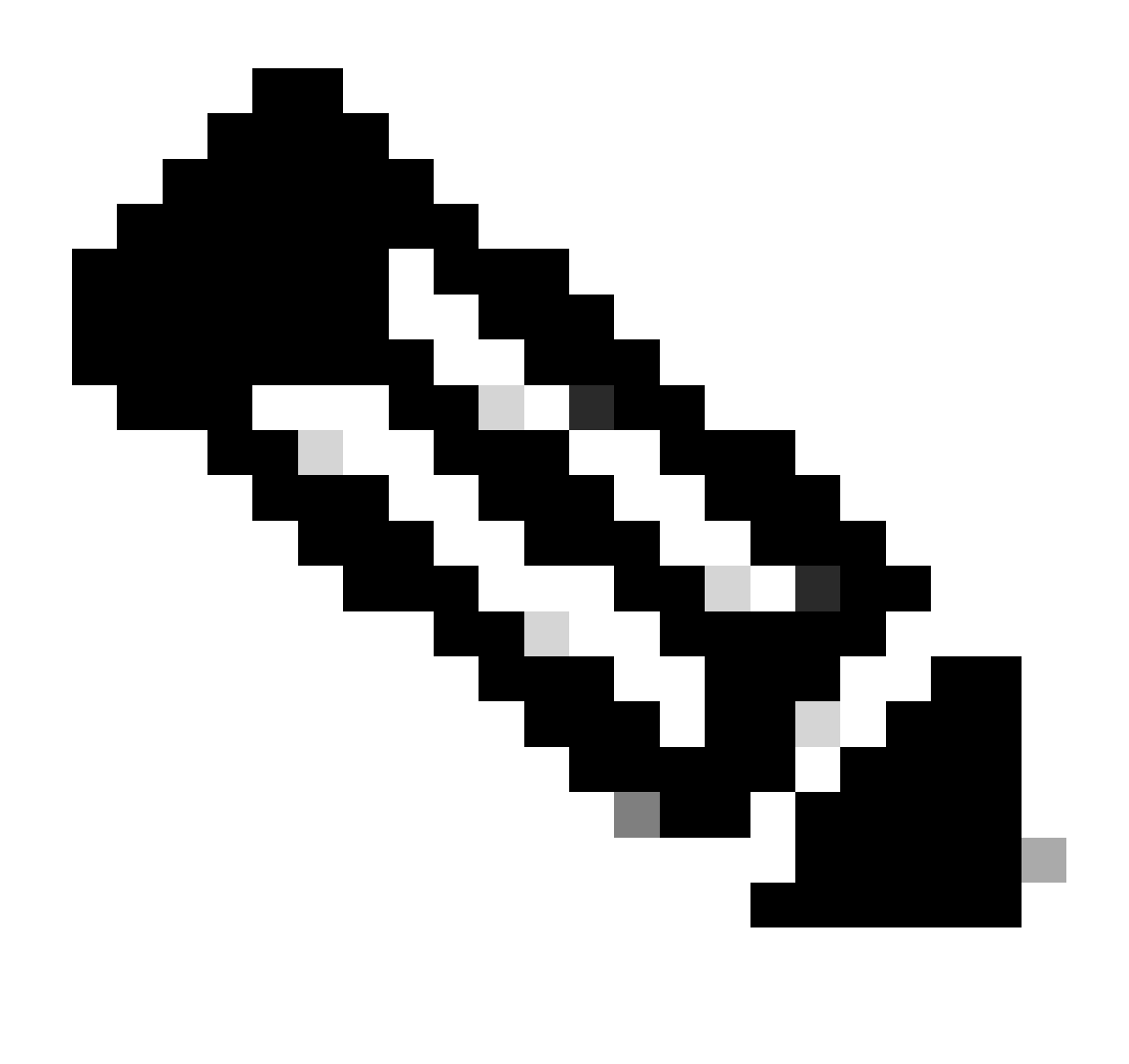

تاعومجم معدت Cisco Secure Client دعت مل ،IKEv2/IPsec تالاصتال ةبسننلاب :ةظحالم رييغتلا اذه يدؤي دق 4.9.00086. رادصإلل اقفو 24 و 14 و 5 و 2 ماقرأ (DH (Hellman-Diffie .ريفشتلا ةيمزراوخ قباطت مدع ببسب لاصتالا يف لشف تالاح ثودح ىلإ

ciscoasa(config)# crypto ikev2 policy 1 ciscoasa(config-ikev2-policy)# group 19 ciscoasa(config-ikev2-policy)#

Windows مداخ يف نيوكتلا

and Users Directory Active ىلإ لقتنا. VPN لاصتال لمعتسم لاجم فيضي نأ جاتحت تنأ .لاجم مدختسمك vpnUser ةفاضإ .Users قوف رقنا ،Computers

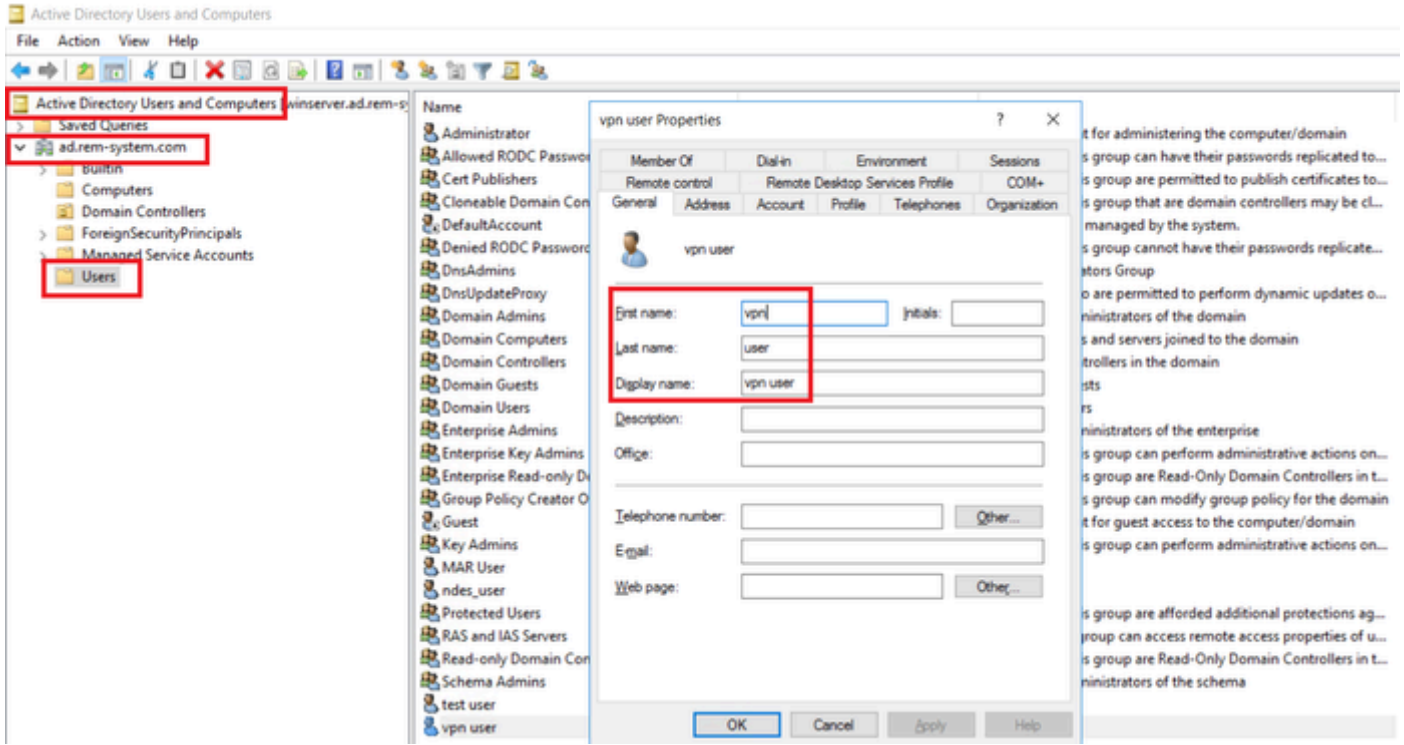

```
لاجم مدختسم ةفاضإ
```
## .لاجملا يمدختسمو لاجملا يلوؤسم وضع ىلإ لاجملا مدختسم ةفاضإ

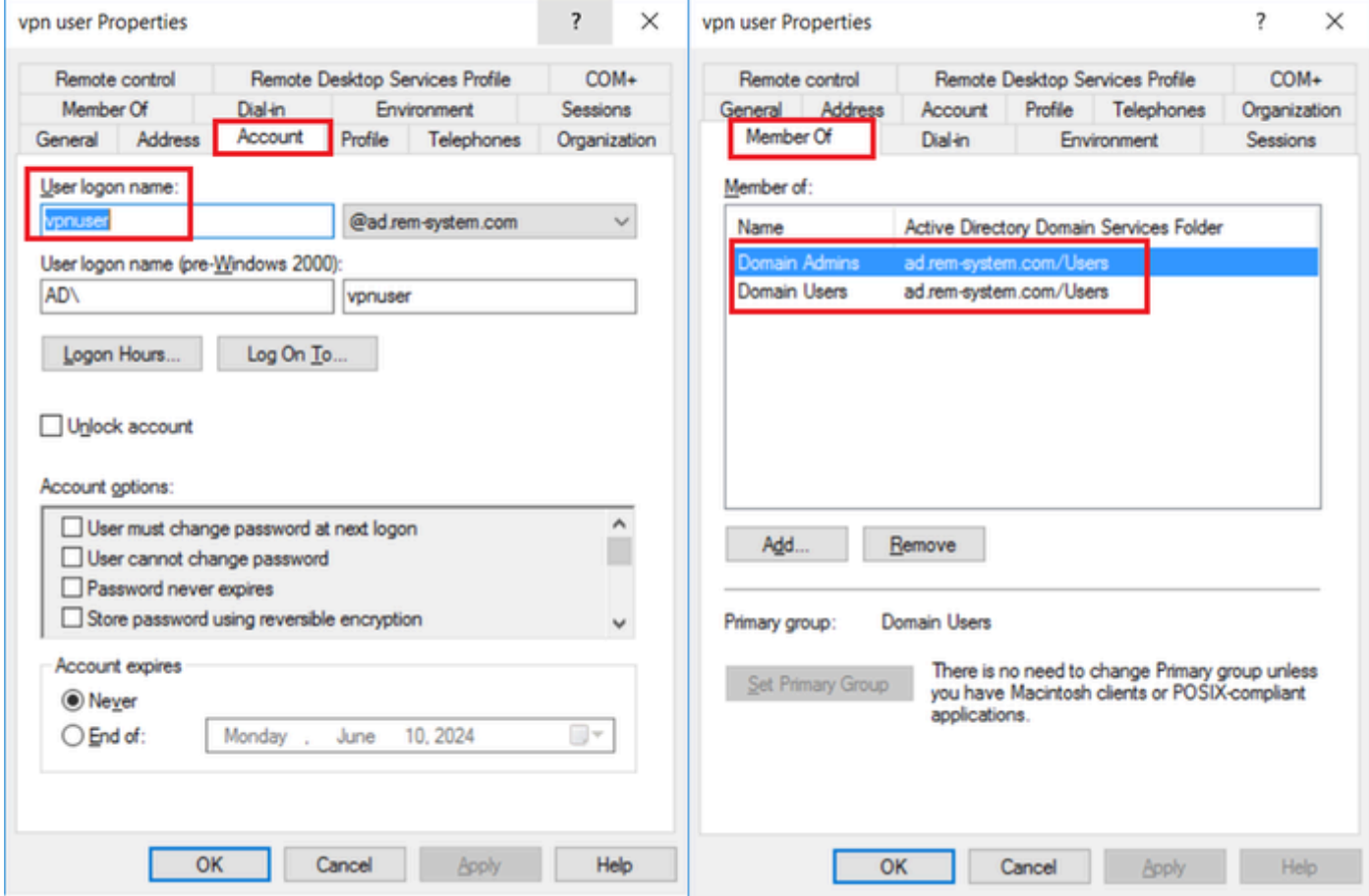

لاجملا ومدختسمو لاجملا ولوؤسم

## ISE يف نيوكتلا

### زاهج ةفاضإ 1. ةوطخلا

## .ASAv زاهج ةفاضإل AddButton قوف رقنا ،ةكبشلا ةزهجأ < Administration ىلإ لقتنا

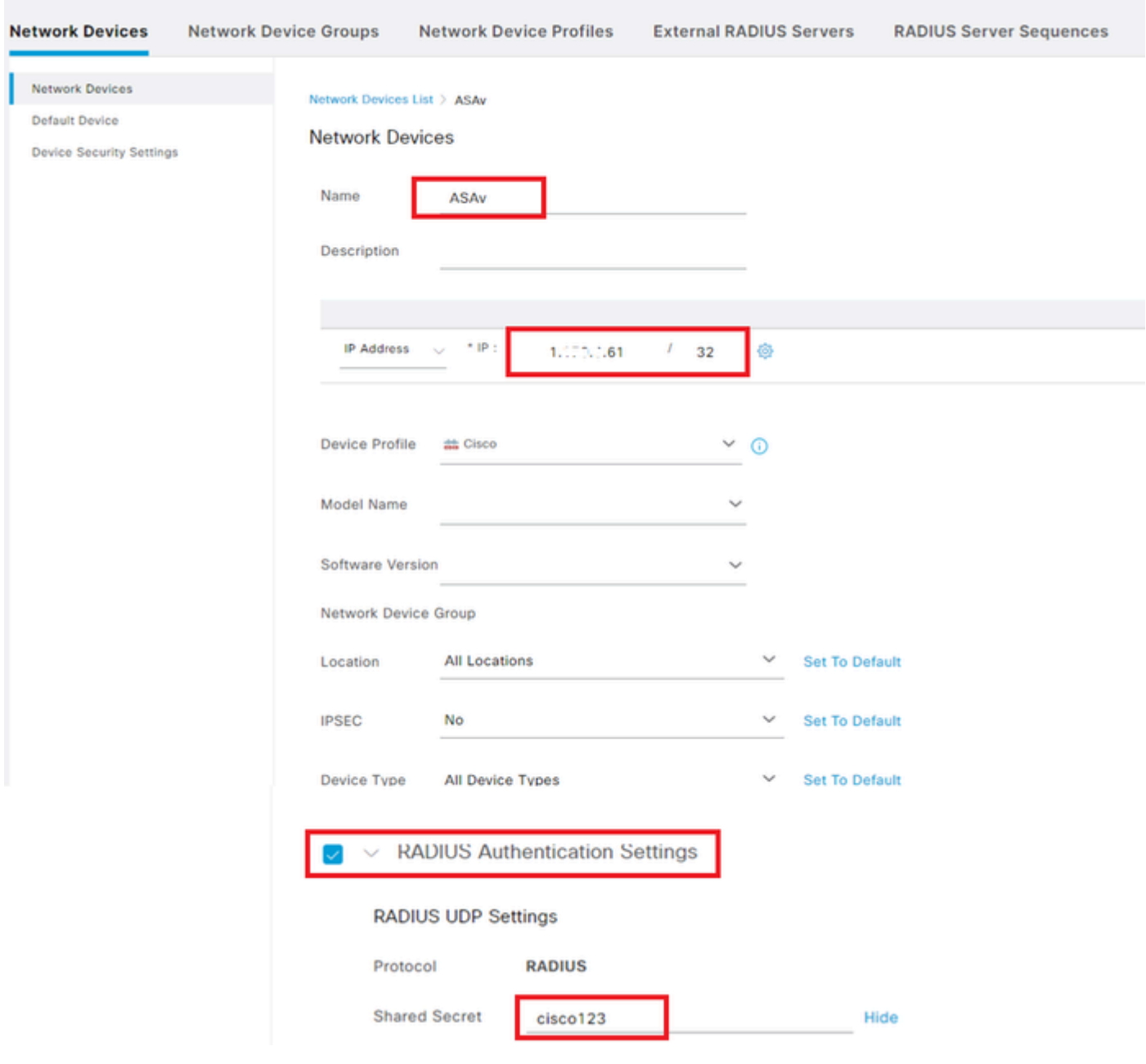

زاهج ةفاضإ

Directory Active ةفاضإ 2. ةوطخلا

،ConnectTab قوف رقنا ،Active Directory حقيجراخلا ةيوملا رداصم < Administration ىلإ لقتنا .ISE ىلإ Directory Active ةفاضإب مقو

- POINT\_JOIN\_AD :طبرلا ةطقن مسا •
- لاجم Active Directory: ad.rem-system.com

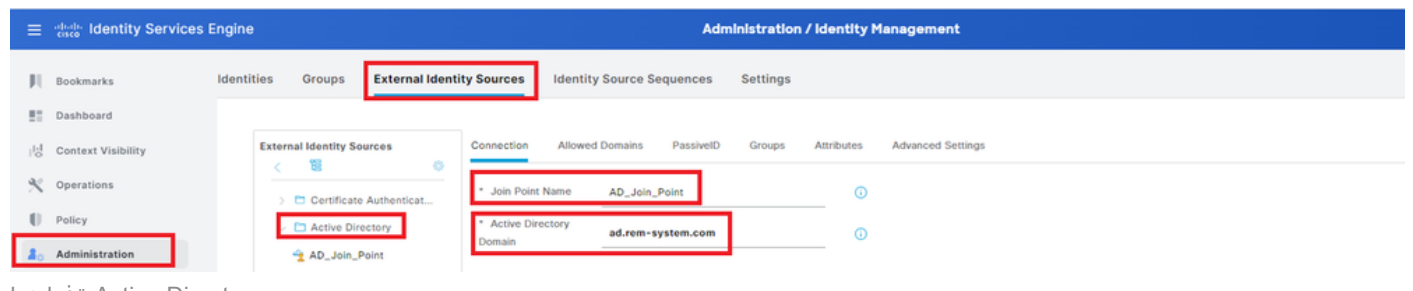

ةفاضإ Active Directory

ةمئاقلا نمDirectory ةلدسنملا ةمئاقلا نم تاعومجم ددح ،تاعومجم بيوبتلا ةمالع ىلإ لقتنا .ةلدسنملا

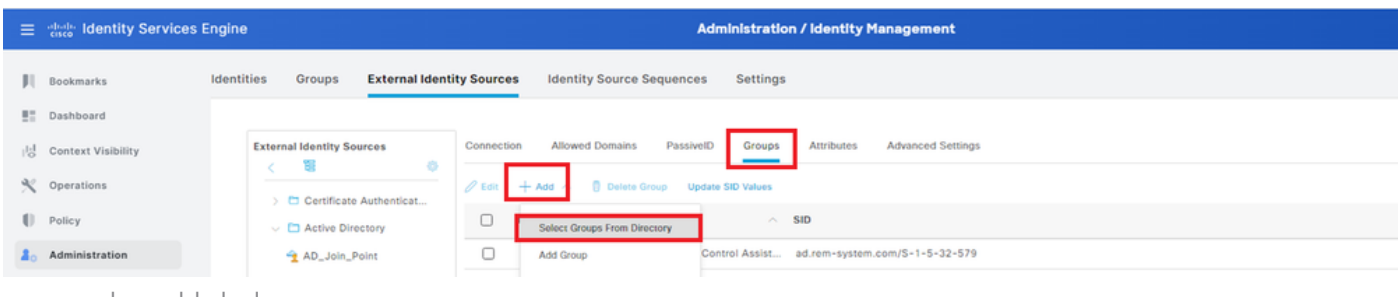

```
ليلدلا نم تاعومجم ددح
```
Domain/Users/com.system-rem.Checkad .ةلدسنملا ةمئاقلا نم تاعومجملا دادرتسإ قوف رقنا Computersandad.rem-system.com/Users/Domain UserAnd clickOK.

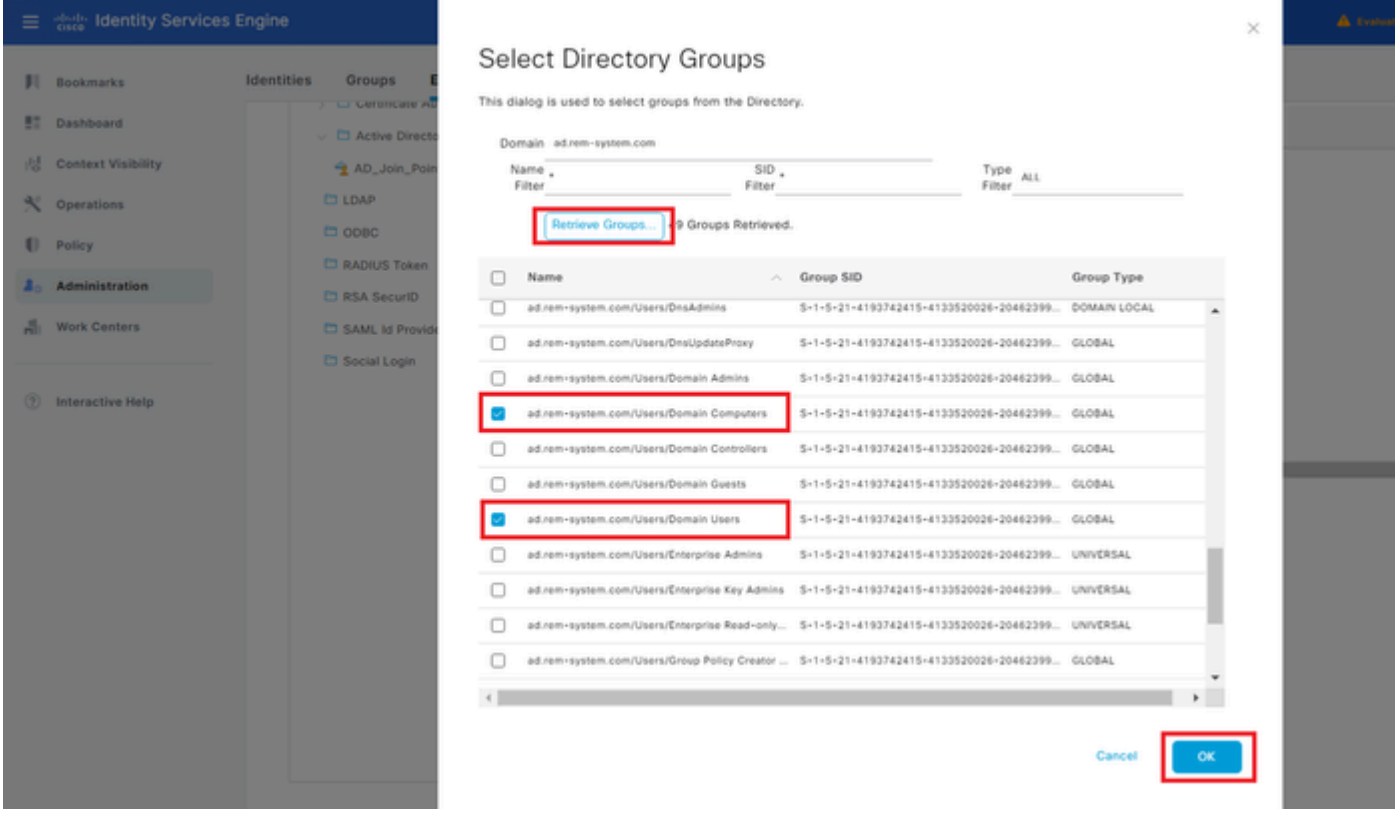

نيمدختسملاو لاجملا رتويبمك ةزهجأ ةفاضإ

### ةيوەل! ردصم ةلسلس ةفاضإ .3 ةوطخلا

.ةيوه ردصم ل $\mathbf{u}$ لس ست ةفاضإب مقو $\mathbf{s}_i$ قيوهل ردص م تال $\mathbf{u}$ ست < ةرادإ ىلإ ل $\mathbf{b}$ قت

- مسالا: Identity\_AD
- POINT\_JOIN\_AD :ةقداصملا نع ثحبلا ةمئاق •

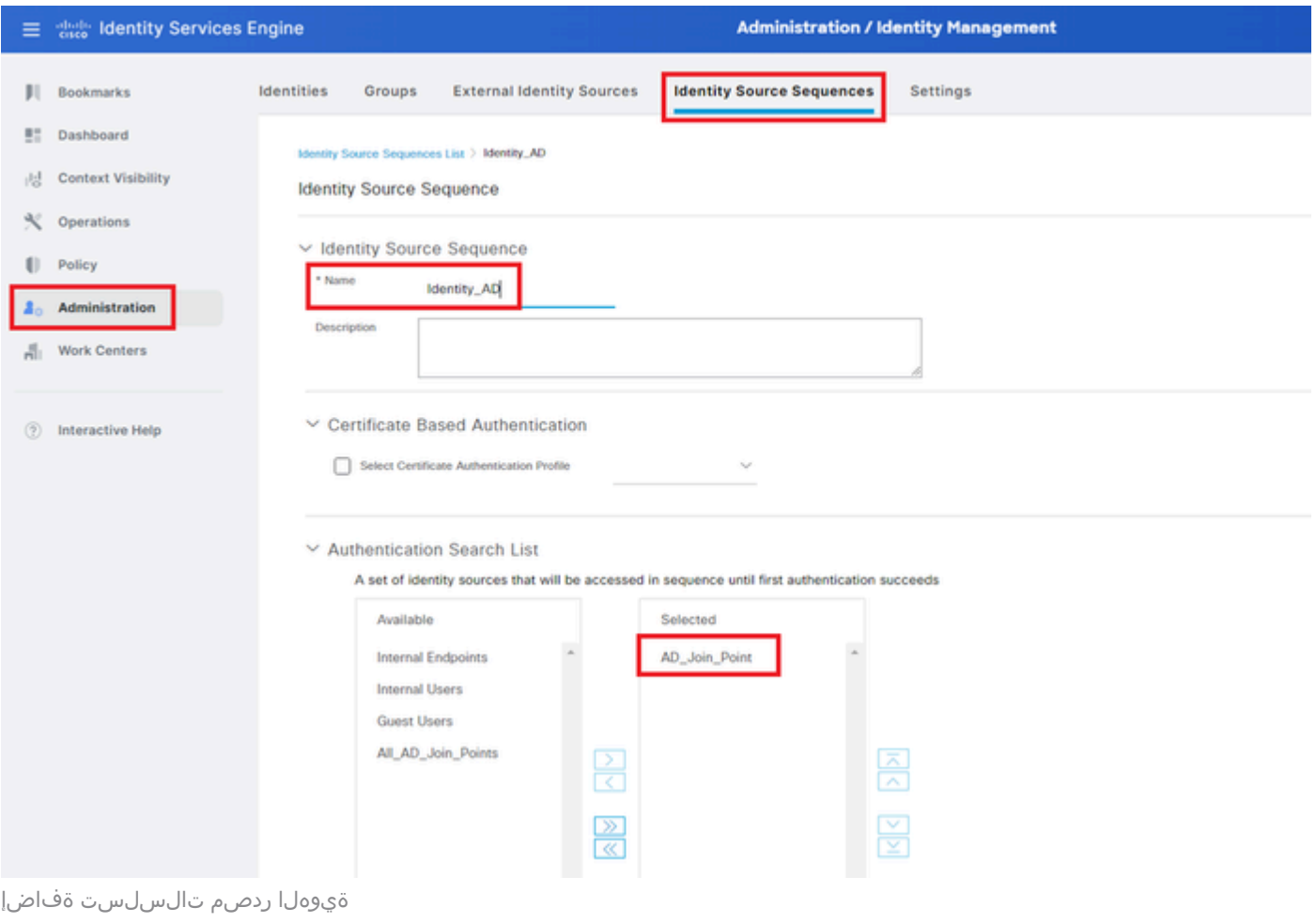

#### جهن ةعومجم ةفاضإ 4. ةوطخلا

.جهن ةعومجم ةفاضإل + قوف رقنا ،جهن تاعومجم < جهن ىلإ لقتنا

- TEST\_VPN :جهنلا ةعومجم مسا •
- ةزهجألا عاونأ عيمج يواسي زاهجلا عون :طورشلا •
- ةكبشلا ىلإ يضارتفالا لوصول :مداخل لسلست / اهب حومسمل تالوكوتوربل ا •

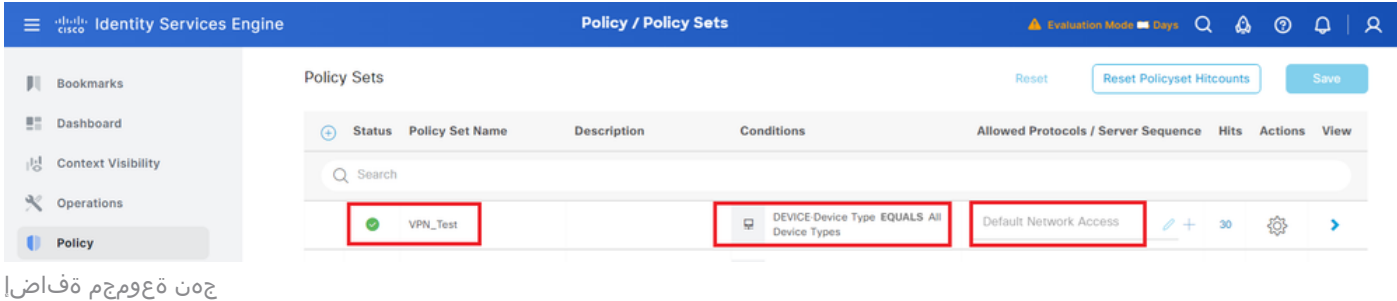

## ةقداصملا جهن ةفاضإ 5. ةوطخلا

.ةقداصم جهن ةفاضإل TEST\_VPN قوف رقنا ،جهنلا تاعومجم ىلإ لقتنا

- AUTHENTICATION\_VPN :ةدعاقلا مسا •
- .61x.x1. يواسي ةكبشلا ىلإ لوصولا زاهجل IP ناونع :طورشلا •
- مادختسالا: Identity\_AD

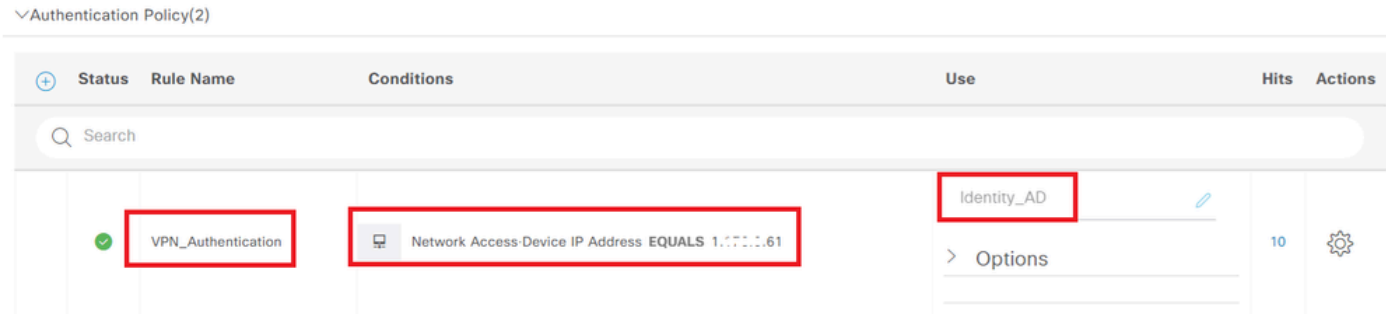

ةقداصملا جهن ةفاضإ

#### ليوختلا جهن ةفاضإ 6. ةوطخلا

.ليوخت جهن ةفاضإل TEST\_VPN قوف رقناو ،جهنلا تاعومجم ىلإ لقتنا

- AUTHORIZATION\_VPN :ةدعاقلا مسا •
- طورشلا: Network\_ACCESS\_AUTHENTICATION\_PASS
- PermitAccess :جئاتنلا •

| $\vee$ Authorization Policy(2)             |                                           |                 |                                                   |             |                |
|--------------------------------------------|-------------------------------------------|-----------------|---------------------------------------------------|-------------|----------------|
|                                            |                                           | <b>Results</b>  |                                                   |             |                |
| <b>Rule Name</b><br><b>Status</b><br>$(+)$ | <b>Conditions</b>                         | <b>Profiles</b> | <b>Security Groups</b>                            | <b>Hits</b> | <b>Actions</b> |
| $Q$ Search                                 |                                           |                 |                                                   |             |                |
| VPN_Authorization<br>U                     | 目<br>Network_Access_Authentication_Passed | PermitAccess    | Select from list<br>$\mathscr{D} +$<br>₽<br>$\pm$ | 10          | ද්රි}          |

ليوختلا جهن ةفاضإ

# ةحصلا نم ققحتلا

1PC 10Win ىلإ نمآلا ليمعلا فيرعت فلم خسنا 1. ةوطخلا

Secure Cisco\Cisco\ProgramData\:C ليلد ىلإ نمآلا ليمعلا فيرعت فلم خسنا Client\VPN\Profile.

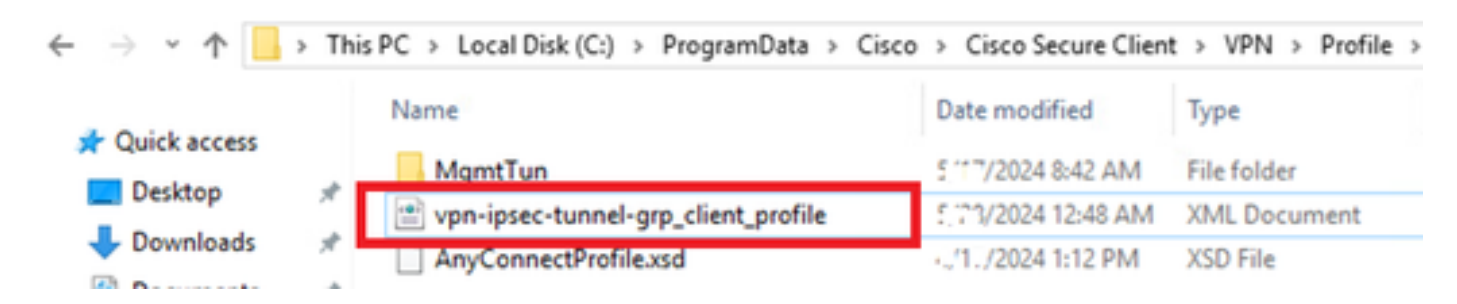

رتويبمكلا ىلإ فيرعتلا فلم خسن

### VPN لاصتا ءدب 2. ةوطخلا

مث ،رورملI ةملكو مدختسملI مسI لخدأو Cisco Secure Client ليغشتب مق ،ةياهنلI ةطقن ىلع .حاجنب Client Secure Cisco لاصتا ديكأتب مق

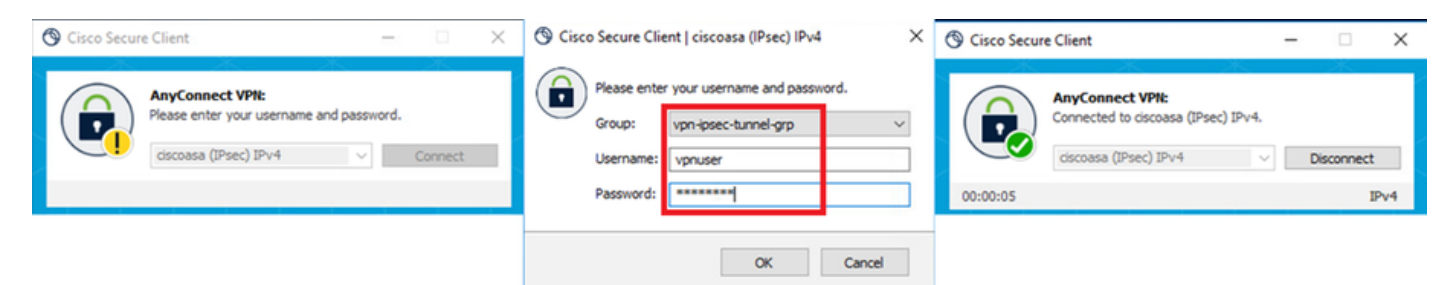

لاصتالا حجن

#### ASA ىلع Syslog ديكأت 3. ةوطخلا

2.IKEv لاصتا حاجن نم دكأت ،syslog يف

#### <#root>

May 28 20xx 08:xx:20: %ASA-5-750006: Local:192.168.1.1:4500 Remote:192.168.1.11:50982 Username:vpnuser **New Connection Established**

May 28 20xx 08:xx:20: %ASA-6-751026: Local:192.168.1.1:4500 Remote:192.168.1.11:50982 Username: vpnuser

## ASA ىلع IPsec لمع ةسلج ديكأت 4. ةوطخلا

.ASA ىلع IKEv2/IPsec ليمع قسلج ديكأتل رمألا show vpn-sessiondb detail anyconnect ليء فس تب مق

#### <#root>

ciscoasa#

**show vpn-sessiondb detail anyconnect**

Session Type: AnyConnect Detailed

Username : vpnuser Index : 23 Assigned IP : 172.16.1.20 Public IP : 192.168.1.11 Protocol : IKEv2 IPsecOverNatT AnyConnect-Parent License : AnyConnect Premium Encryption : IKEv2: (1)AES256 IPsecOverNatT: (1)AES256 AnyConnect-Parent: (1)none Hashing : IKEv2: (1)SHA256 IPsecOverNatT: (1)SHA256 AnyConnect-Parent: (1)none Bytes Tx : 840 Bytes Rx : 52408 Pkts Tx : 21 Pkts Rx : 307 Pkts Tx Drop : 0 Pkts Rx Drop : 0 Group Policy : GroupPolicy\_vpn-ipsec-tunnel-grp Tunnel Group : vpn-ipsec-tunnel-grp Login Time : 08:13:20 UTC Tue May 28 2024 Duration : 0h:10m:10s Inactivity : 0h:00m:00s

VLAN Mapping : N/A VLAN : none Audt Sess ID : 01aa003d0001700066559220 Security Grp : none **IKEv2 Tunnels: 1 IPsecOverNatT Tunnels: 1 AnyConnect-Parent Tunnels: 1** AnyConnect-Parent: Tunnel ID : 23.1 Public IP : 192.168.1.11 Encryption : none Hashing : none Auth Mode : userPassword Idle Time Out: 30 Minutes Idle TO Left : 19 Minutes Client OS : win Client OS Ver: 10.0.15063 Client Type : AnyConnect Client Ver : 5.1.3.62  $TKFv2$ Tunnel ID : 23.2 UDP Src Port : 50982 UDP Dst Port : 4500 Rem Auth Mode: userPassword Loc Auth Mode: rsaCertificate Encryption : AES256 Hashing : SHA256 Rekey Int (T): 86400 Seconds Rekey Left(T): 85790 Seconds PRF : SHA256 D/H Group : 19 Filter Name : Client OS : Windows Client Type : AnyConnect IPsecOverNatT: Tunnel ID : 23.3 Local Addr : 0.0.0.0/0.0.0.0/0/0 Remote Addr : 172.16.1.20/255.255.255.255/0/0 Encryption : AES256 Hashing : SHA256 Encapsulation: Tunnel Rekey Int (T): 28800 Seconds Rekey Left(T): 28190 Seconds Idle Time Out: 30 Minutes Idle TO Left : 29 Minutes Bytes Tx : 840 Bytes Rx : 52408 Pkts Tx : 21 Pkts Rx : 307

Live Radius لجس ديكأت 5. ةوطخلا

.VPN ةقداصمل ليغشتلا لجس دكأ ،LogISE ةرشابملا (GUI **(**ةيموسرلا مدختسملا ةهجاو **< RADIUS > تايلمعلا** ىلإ لقتنا

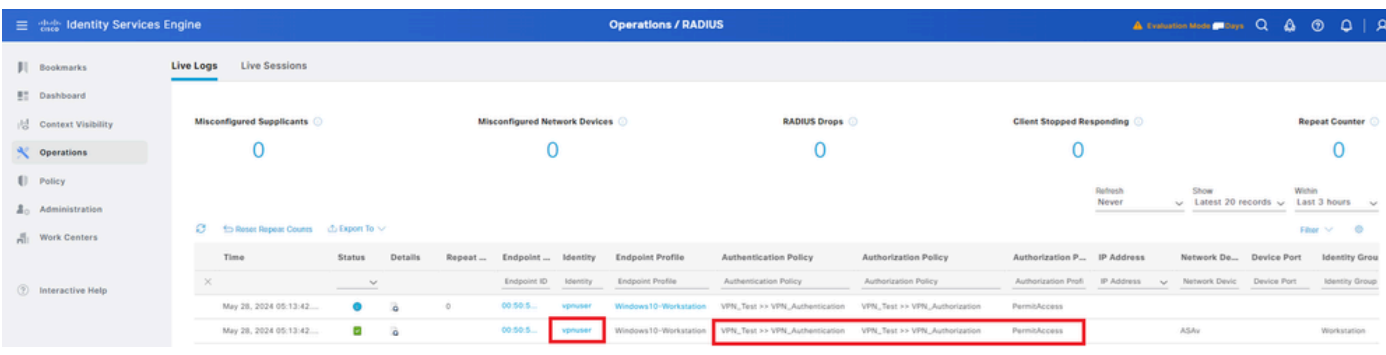

لجس *Radius Live*

#### .رشابمل اليغشتال لجس ليصافت ديكأتل "ةلاح" قوف رقنا

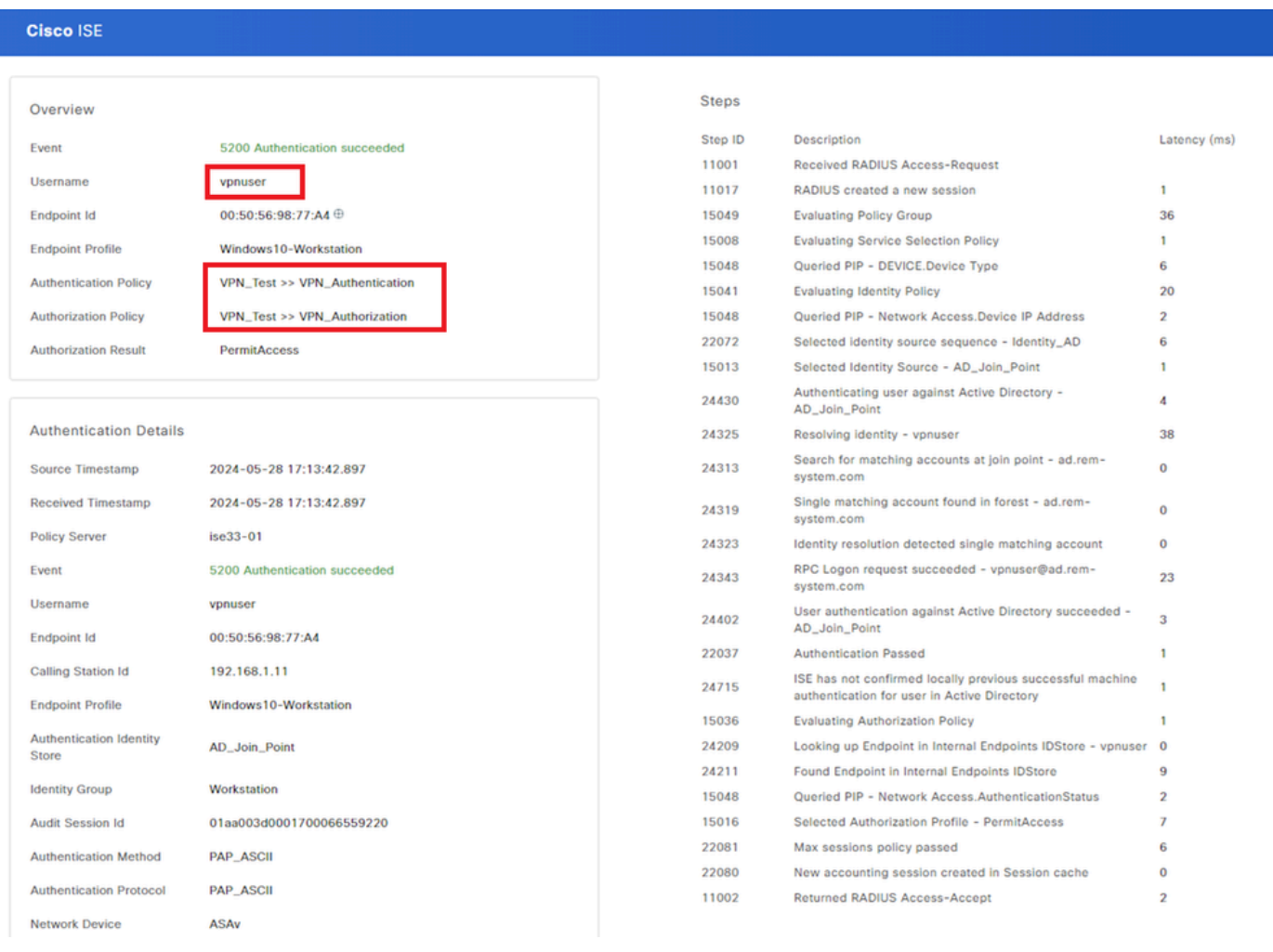

رشاب مل الجسل اليصافت

#### اهحالصإو ءاطخألا فاشكتسا

قباطت مدع ةلكشم ثدحت ىتم ىلع ل\ثم اذه .ل|صتال| يف لشف تال|ح ثودح ىلإ ريفشتل| تايمزراوخ قباطت مدع يدؤي دق .ةلكشملا لحي نأ نكمي ASDM يف مسقلا نيوكت نم 15 ةوطخلا ذيفنت .تايمزراوخلا

VPN لاصتا ءدب 1. ةوطخلا

.ريفشتال تايمزراوخ قباطت مدع ببسب لاصتال لشف نم دكأتو Cisco Secure Client ليغشتب مق ،ةياهنلا ةطقن ىلع

The cryptographic algorithms required by the secure gateway do not match those supported by AnyConnect.Please contact your network administrator.

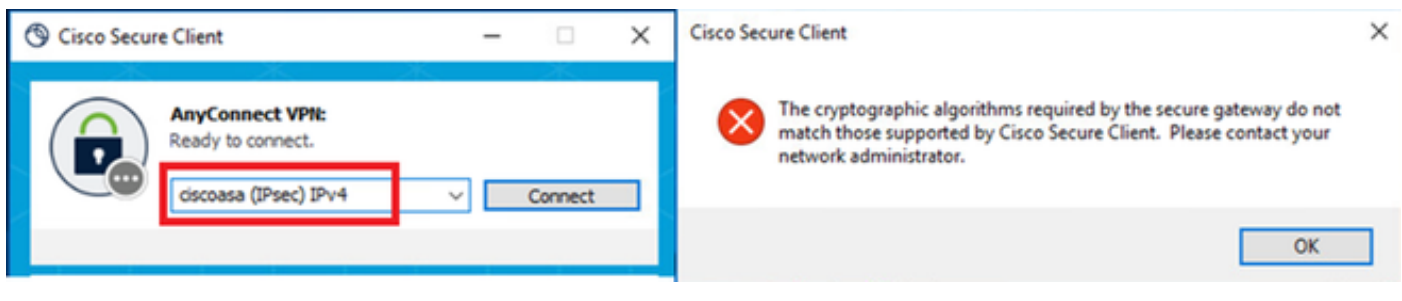

لاصتالا لشف

CLI يف Syslog ديكأت 2. ةوطخلا

2.IKEv تاضوافم لشف نم دكأت ،syslog يف

#### <#root>

May 28 20xx 08:xx:29: %ASA-5-750002: Local:192.168.1.1:500 Remote:192.168.1.11:57711 Username:Unknown IKEv2 Received a IKE\_INIT\_SA request May 28 20xx 08:xx:29: %ASA-4-750003: Local:192.168.1.1:500 Remote:192.168.1.11:57711 Username:Unknown IKEv2 Negotiation aborted due to ERI

**Failed to find a matching policy**

عجرملا

[ةداهشلا ةقداصمو](https://www.cisco.com/c/en/us/support/docs/security/anyconnect-secure-mobility-client/113692-technote-anyconnect-00.html) [AAA](https://www.cisco.com/c/en/us/support/docs/security/anyconnect-secure-mobility-client/113692-technote-anyconnect-00.html) [مادختساب](https://www.cisco.com/c/en/us/support/docs/security/anyconnect-secure-mobility-client/113692-technote-anyconnect-00.html) [ASA](https://www.cisco.com/c/en/us/support/docs/security/anyconnect-secure-mobility-client/113692-technote-anyconnect-00.html) [ىلإ](https://www.cisco.com/c/en/us/support/docs/security/anyconnect-secure-mobility-client/113692-technote-anyconnect-00.html) [2IKEv](https://www.cisco.com/c/en/us/support/docs/security/anyconnect-secure-mobility-client/113692-technote-anyconnect-00.html) [ربع](https://www.cisco.com/c/en/us/support/docs/security/anyconnect-secure-mobility-client/113692-technote-anyconnect-00.html) [AnyConnect](https://www.cisco.com/c/en/us/support/docs/security/anyconnect-secure-mobility-client/113692-technote-anyconnect-00.html)

ةمجرتلا هذه لوح

ةي الآلال تاين تان تان تان ان الماساب دنت الأمانية عام الثانية التالية تم ملابات أولان أعيمته من معت $\cup$  معدد عامل من من ميدة تاريما $\cup$ والم ميدين في عيمرية أن على مي امك ققيقا الأفال المعان المعالم في الأقال في الأفاق التي توكير المالم الما Cisco يلخت .فرتحم مجرتم اهمدقي يتلا ةيفارتحالا ةمجرتلا عم لاحلا وه ىل| اًمئاد عوجرلاب يصوُتو تامجرتلl مذه ققد نع امتيلوئسم Systems ارامستناء انالانهاني إنهاني للسابلة طربة متوقيا.